<span id="page-0-1"></span>序言(一)

受作者邀请为此书写序,感到惶恐和高兴。多年来,我们研究组很多 同学都在学习和使用 R 语言,作为老师的我却从来没有用过,要为一本关 于 R 语言的书写序,自然感到很惶恐。而当我打开这本书,没有看到晦涩 难懂的概念、公式,在风趣易懂的语言、引人入胜的描述下,很快阅读完了 前几章,不仅迅速跨越了零基础的障碍,更为两名作者为广大的数据统计 分析和 R 语言学习人员提供这样一本独特、有趣的入门书而感到高兴。

随着科技的高速发展,对大量数据的处理和分析已成为科研甚至日常 生活的必需,掌握一门强大的数据分析工具非常必要。作为一种开源、免 费且不断更新的语言, R 不仅拥有数据分析、统计、作图等强大功能, 其 应用范围还在不断扩大:可以用来撰写学术论文、做备忘录、制作幻灯片、 整理读书笔记、整理照片、写书、记录吉他谱、写博客、做网站等。R 语言 拥有越来越多的使用者和爱好者,也使得其功能越来越广泛、强大。

与其它介绍 R 语言的书籍不同, 这本书以两名作者自身学习的经验娓 娓道来,没有多少枯燥的术语和公式,是一本非常适合自学 R 语言和统计 学的入门书,尤其适合零基础和不懂统计学的读者。这本书可作为大学本 科生和研究生自学用,也可作为高校教师教案。相信读者们不仅会发现这 本书很有用,更会发现关于 R 语言和统计学的书可以写得很有趣。

—朱彤<sup>[1](#page-0-0)</sup>, 2017 年 6 月 13 日

<span id="page-0-0"></span><sup>1</sup>朱彤,北京大学教授、博士生导师,北京大学环境科学与工程学院院长。

# 序言(二)

每当人找我写序的时候我都恨得牙痒痒,因为我十年前就开始写一本 关于 R 图形的中文书, 但后来因为各种事情搁下了, 现在的时间只够给人 写序。不过这次我倒是很乐意为《学 R》写序,因为这本书实现了我的一 个小小愿望:我希望技术书籍能变得有趣一些。我在另一本书《R 包开发》 的序言里写道:

''我也很期待国内能出现更多本土作者的中文 R 作品。讲真啊, 我认为中文的表现力比英文不知道要高到哪里去了。''

我讲这句话的原因是我们翻译的外文 R 书籍太多了,而翻译的书真的 是很难做到语言自然流畅。本书的作者语言功力很强,而且处处透露着幽 默感,至少在文字方面我觉得几乎无可挑剔。

我头一次注意到本书的作者之一大鹏是 2013 年他在统计之都论坛上 的第一个帖子: <https://d.cosx.org/d/109820>。当时我就跟我们统计之 都的人说,我们得把这厮拉进我们的队伍,因为他的文风很别致,也很有热 情。聪明的人我见过不少,但内心有小火苗的人我真心觉得少见。那时候他 都还没用过 Github,对 Pandoc 也不熟,举着一把 R Markdown 板斧、骑 着一头 RStudio 小毛驴就杀将出来;在燕小六[2](#page-1-0)一般哇呀呀坚持几年过后, 终于开始横刀立马来检阅战果了。对《学 R》一书的出版,我感到非常欣 慰。

老实讲,我并没有通读书稿,只看了几个样章,但我经常看大鹏的博

<span id="page-1-0"></span><sup>2</sup>燕小六:电视剧《武林外传》里的一名捕快。

客,所以我觉得这几个样章应该很有代表性。这本书最大的亮点应该是作 者真心倾注了热情在里面,从字里行间可以感受到他们总是在鼓励你试试 这个、尝尝那个,仿佛一直在拿胳膊肘子捅你:喂,这里很好玩哟,这里是 见证奇迹的时刻哟。我相信这样的书读起来一定会很吸引人。

在内容涵盖范围方面,我感觉这本书尤其适合学术界以及那些对 R 语 言有钻研爱好的读者,当然我也相信它对其他读者一定也会有很多帮助。它 介绍了很多 ''经世致用'' 的技能,可能那些圣贤书上都不会讲但又很实用, 可以以很快的速度学以致用,这一点在这个所谓的 ''数据科学'' 时代尤其 重要。这本书涵盖的统计学主题相对少一些,但作为一本入门读物也无妨, 因为当你玩上瘾之后,继续深挖其它主题就会势如破竹。

这几年我一直忙着做开发工作,没多少时间在中文社区解释和宣传我 的工作,所以我很感激本书作者帮我用中文形式介绍了 knitr、bookdown ("不可挡"真乃神翻译)和 blogdown 等包。希望它们对大家有用, 也祝大 家能在阅读本书的过程中感受到学习 R 的乐趣。

— 谢益辉[3](#page-2-0),2017 年 8 月 23 日

<span id="page-2-0"></span><sup>3</sup>谢益辉(<https://yihui.name>),中国人民大学统计学院经济学学士和硕士,美国爱荷华州立大学统 计学博士,''统计之都'' 创办人,中国 R 语言会议发起人,rmarkdown、knitr、bookdown、blogdown、 animation 等诸多 R 扩展包的作者,现为 RStudio 公司软件工程师。

## <span id="page-3-1"></span>前言:思 **R** 不学则殆

学 R 不思则罔, 思 R 不学则殆。

—《论语·为政》[4](#page-3-0)

《论语》开篇头两个字就是 ''学 R''。可是,R 语言 [\(R Core Team,](#page--1-0) [2016](#page--1-0)) 的古怪却是我平生头一回遇见。一些好友对 R 的火爆津津乐道, 而另一些 朋友却闻所未闻:我努力钻研专家们推荐的教材,却屡战屡 "殆", 死活入 不了门: 出国读书前, 身边没有一个人使用 R, 但到了德国, 研究组里每 个人都在用 R 处理科研数据,R 代码满天飞,里面隐藏着最新的科研方法, 而我抓住一个,打开却像看天书,"罔"了。

多年之后,我费尽周折算是入了 R 的门。除了科研必需的数据分析、 统计计算及作图外,我现在用 R 来做很多以前意想不到的事情。我发现,R 不仅像人们说的那样,是一门顶级的数据分析语言和一个极其人性化的编 程环境, R 还是一件功能强大的工具和一种充满惊喜的生活方式。每个人 都能从中构建自己独特的美丽新世界。通过 R 语言,我甚至结识了很多志 同道合的朋友。

然而,对于我这样的外行来说,R 的入门并不容易。

市面上的 R 语言书籍琳琅满目,大部分是专业人士从内行的角度写成 的, 讲了很多的 "是什么"(what) 和 "为什么"(why), 而我更关心的是 "能不能"(if)以及 "怎么做"(how)。外行学 R, 就像小学生学外语, 当 然应该在游戏和场景中从口语学起;如果上来就读语法书,门槛太高。此

<span id="page-3-0"></span><sup>4</sup>据说是林祯舜博士在中国 R 语言会议的一次发言里将原文的 ''而'' 改成了 ''R''。

<span id="page-4-2"></span>外, R 语言的中文书多数从外文翻译而来, 充斥着大量专业词汇, 晦涩难 懂, 让人望而生畏。

菜鸟应该有菜鸟的学法。当我以菜鸟的视角把学 R 的历程写在个人博 客[5](#page-4-0)之后,才发现原来遭遇 R 学习困境的不只是我一个人。网友们或留言或 来信,表达了类似的心路历程,并且兴奋地告诉我,他们通过我的博客终 于进入了 R 的世界。

在博客的基础上,诞生了《学 R》这本书。

本书适合大学本科以上使用。如果你完全不懂 R, 或者完全不懂统计 学,但渴望掌握一个好用的数据分析工具,那么,这本书最适合你;如果你 已经掌握了 R 的初步应用技能,想进一步地探讨和应用 R 的另一些有用 又有趣的功能,比如绘制地图(包括动态地图)、批量处理文件、搭建个人 主页、自动从网络下载并整理归类数据、解决不同时间格式的换算、在 R 和常用的办公软件中自如地切换,甚至用 R 设计一些好玩的好游戏,那么, 本书是你最好的工具;如果你使用过诸如 SPSS、SAS 等软件,但是其灵活 性不能满足需求,那么,使用本书来学习 R 会很轻松;如果你并无理工科 背景,仅仅想为生活增添一些别样的趣味,那么,本书是很个性的选择。

本书各章节的难度前后相继。对编程或 R 语言零基础的读者,可以从 头读起。同时,各章相对独立成篇,读者大可挑感兴趣的章节跳跃阅读。有 一定基础的读者,可以将本书常备手头,参照书前目录和书后索引,来查 阅合适的章节、小贴士和函数示例。

在体例上,本书每个章节配有 ''卷首语''、''小贴士''、''练习''、''思考''、 ''课外活动''。''卷首语'' 一般是与该章节有关的言论,旨在增加学习 R 语 言的趣味: "小贴十"是对实用小技巧的总结,方便读者快速查阅: "习题" 多是仿照书中的实例来设计的,依葫芦画瓢就可以解答,在书后配有参考 答案;''思考'' 多为启发性的问题,没有固定答案,用来启发读者骑着思想 的野马随意驰骋; "课外活动"提供了一些有趣的话题, 是该章的实践和延 伸。书中的所有示例代码,连同勘误表,全部放在本书的主页[6](#page-4-1)上。想省事 的话,只需将主页上的代码拷贝粘贴到 R 的界面运行即可。不过, 我们仍

<span id="page-4-0"></span> $5 + m\ddot{x}$ : <http://dapengde.com/archives/tag/r>

<span id="page-4-1"></span> $6$ 本书主页: <http://xuer.pzhao.net>

<span id="page-5-1"></span>然建议你亲手敲一遍代码,获得第一手的经验。本书中的 R 函数名称后面 均带有圆括号,与 R 代码和运行结果都以等宽字体格式展示。丰富的格式 得益于 R 语言的 bookdown [\(Xie,](#page--1-1) [2016a](#page--1-1)[,b](#page--1-2)) 扩展包。

也许你会问:听说 R 是专门搞统计学的。我虽然想用 R 语言做出那些 漂亮的图,但是不懂统计学,那可怎么办?

放心, 这并不是学习 R 的障碍。R 最初确实是统计学专用的, 但发展 至今,早已用于各行各业,遍地开花。翻翻本书的目录,你就会发现,本书 大部分章节跟统计学关系不大。我们把统计学的内容集中放在了最后几章, 读完之后就会知道如何应用 R 做一些基础的统计检验了。

R 语言的世界地大物博,区区一本小书必然挂一漏万。本书只是牵针 引线, 陪伴你跨过 R 语言的门槛, 把门推开一条缝, 从门缝里一窥 R 世界 的绚丽。"鱼"不如"渔",请在阅读时注意学习如何自助、如何在互联网寻 找和筛选答案。为了便于读者理解,我们尽量避免使用专业术语,但这种 妥协必然会牺牲表述上的严谨和准确。如果有不得不使用却用错之处,请 大家不吝赐教。欢迎 R 爱好者来信<sup>[7](#page-5-0)</sup>, 共叙 R 学习和使用过程中的悲喜。

拜罗伊特大学生态地理模拟研究组的 Björn Reineking 教授开设的 Introduction to R 课程,是本书整体风格的滥觞。感谢 Björn 的慷慨,允许我 根据需要把讲义里的示例代码跟大家分享。同时,感谢微气象学系 Thomas Foken 教授研究组的同事们,在我学习 R 的过程中给我很多帮助。在拜罗 伊特大学的学习和生活,是我迄今最为怀念的一段时光。

很荣幸邀请到谢益辉博士为本书作序。益辉是一位对工作精益求精的 ''强迫症'' 患者。他对本书原稿的肯定,令我们对本书的出版信心倍增。益 辉还对本书的写作工具 bookdown 给予了最大程度的技术支持,并为书稿 的格式提出了中肯的修改意见。

外行写 R 属于班门弄斧, 刘思喆等来自 "统计之都" 的专业人士给予 了我莫大的宽容和鼓励。同时感谢很多热心网友的反馈,他们用火眼金睛 在博客原稿里挑出了一些难以察觉的错误。

<span id="page-5-0"></span><sup>7</sup>联系邮箱:xuer@pzhao.net

衷心感谢我的研究生导师朱彤教授和我的中学语文老师范晓太先生。 朱老师于百忙之中抽时间为本书作序,而范老师于遣词造句方面提供的意 见让我豁然开朗。两位先生皆是我的人生导师,从他们那里得到的收获让 我受益终生。

本书书名主要来自韩蕾博士的提议。此外,她还以读者身份指出了书 稿中的一些疏漏。兜兜和他的朋友小语各自为封面画了插图,尽管最终因 风格不符而未被采纳,但我仍然为两个孩子的热心参与感到欣慰。当然也 要感谢轩轩,我写书时他经常在身边不声不响地玩耍,时间长了就跑过来 盯着我的眼睛说:''别看电脑啦,爱护眼睛。''

— 赵鹏,2017 年 2 月 14 日于因斯布鲁克

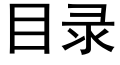

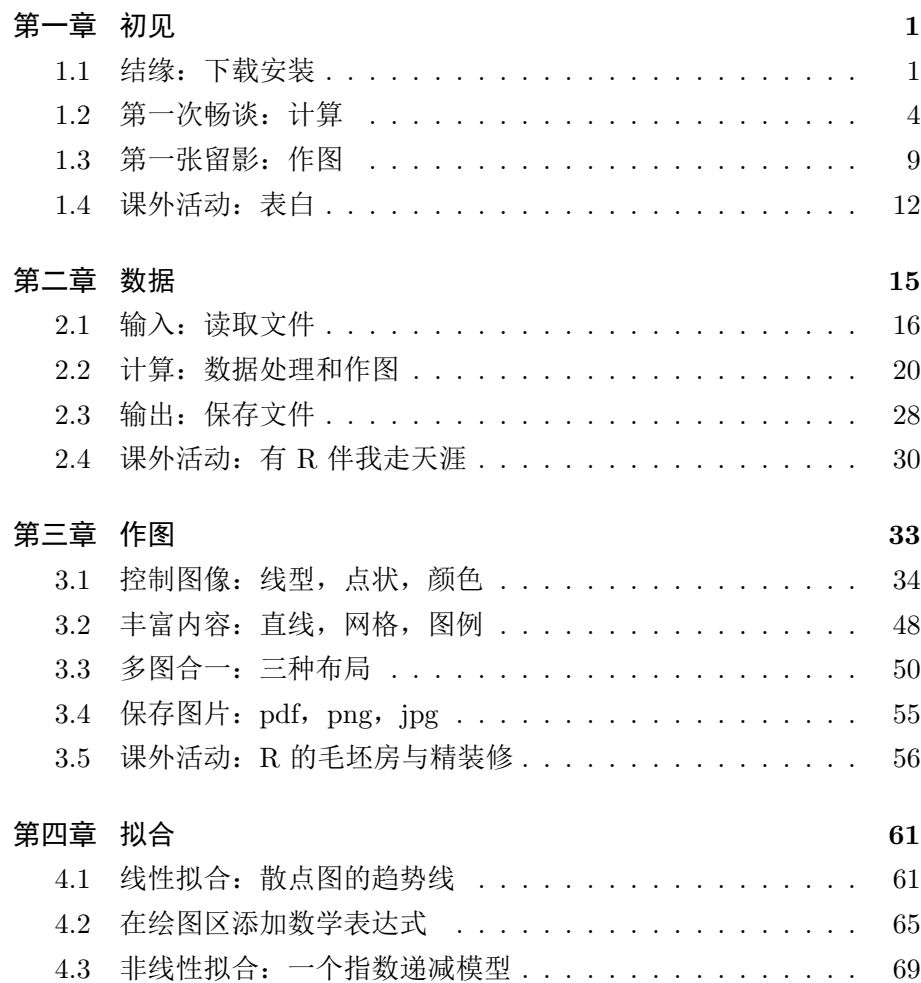

学 R:零基础学习 R 语言

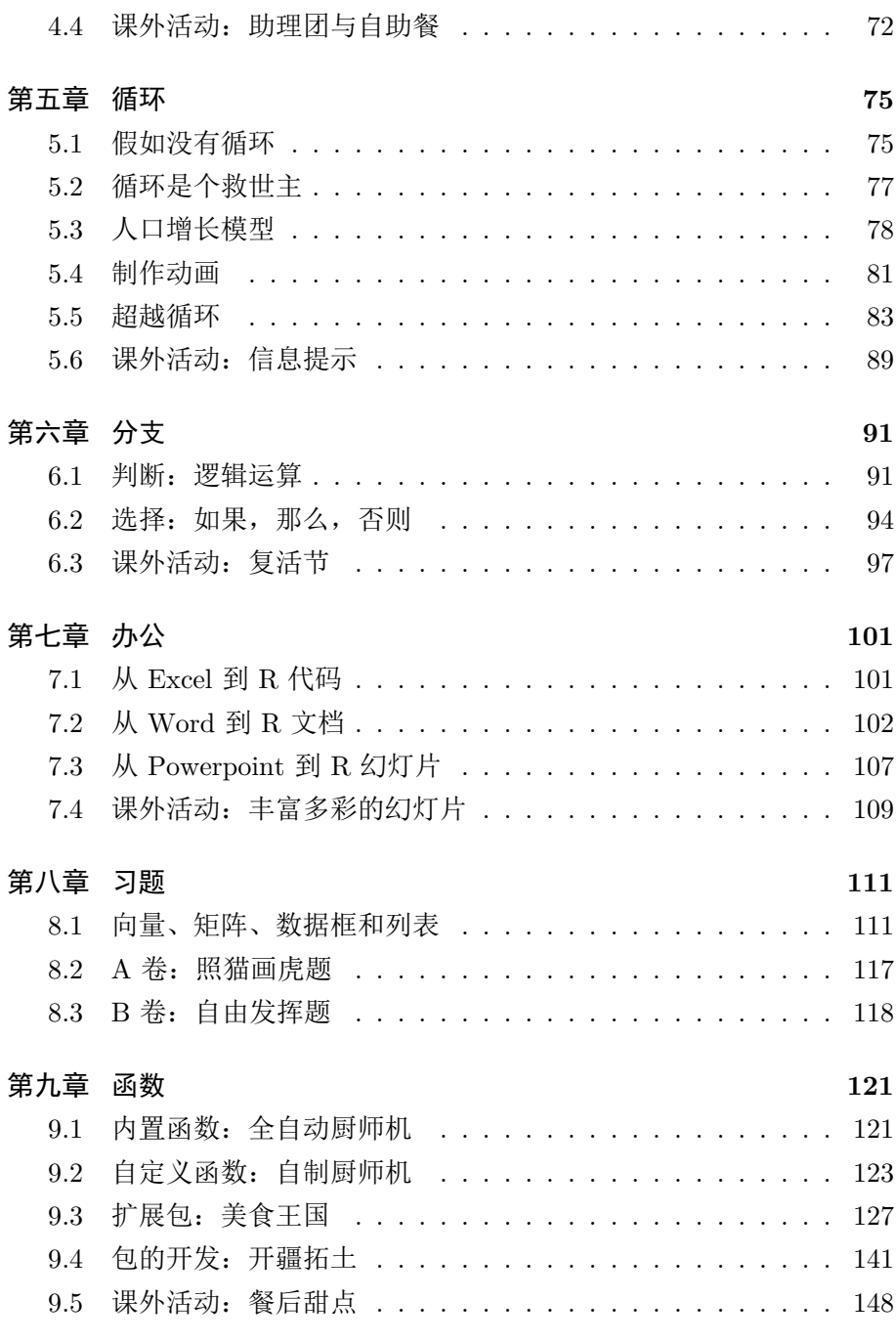

### [第十章 字符](#page-47-0) **149**

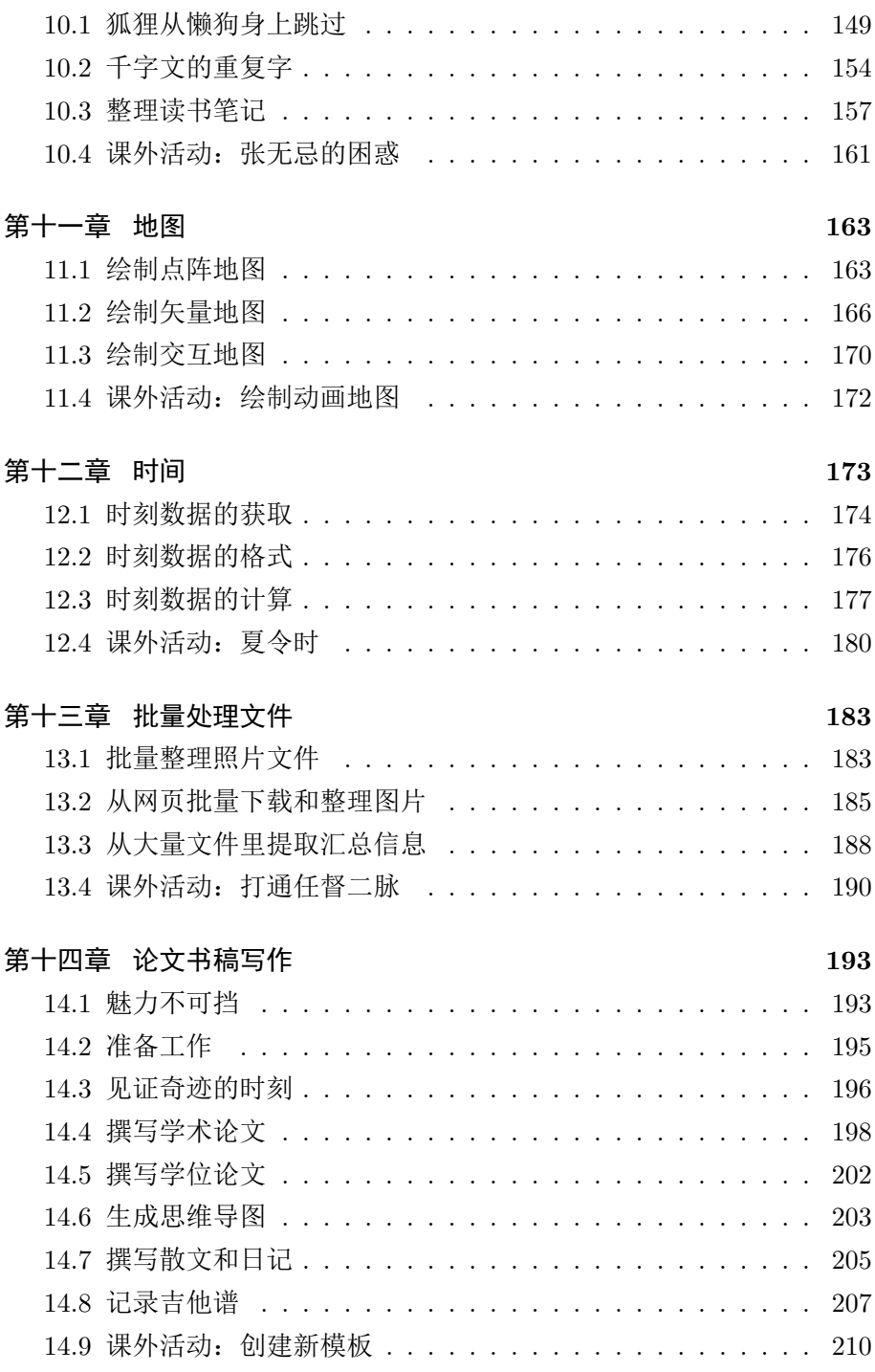

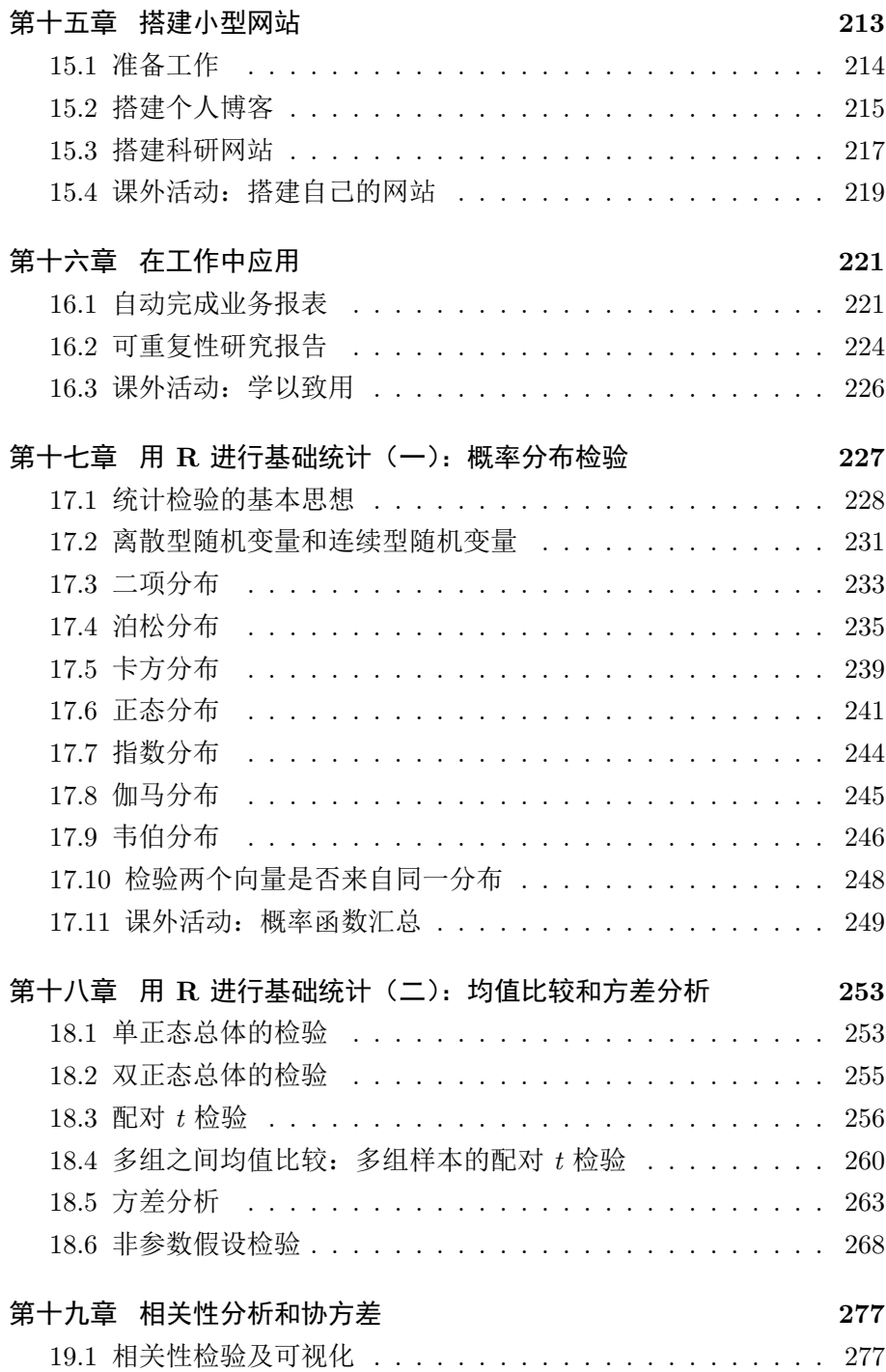

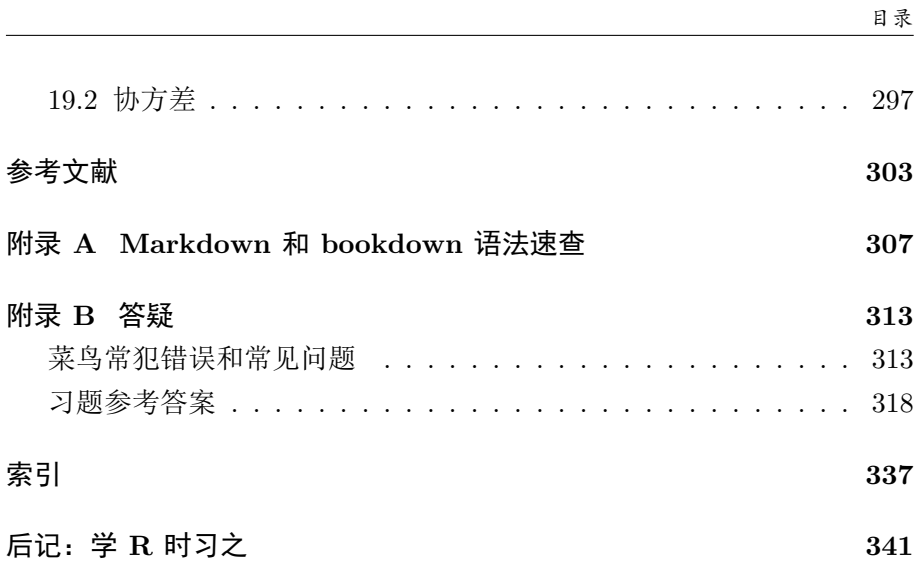

## <span id="page-12-0"></span>第一章 初见

有些人从没听说过 R, 也照样过得无比快乐, 而实际上我的工作之一就 是把 R 交给他们。快乐不等于能力和效率。有些情况下,效率对一个人的 好处,比短暂的快乐要强得多。

— Patrick Burns, April 2005

<span id="page-12-1"></span>世间所有的相遇,都是久别重逢。

— 电影《一代宗师》

## **1.1** 结缘:下载安装

R 是跨平台的开源免费自由软件,Windows、Linux、macOS 都有对 应的安装文件可以下载。本书均以 Windows 系统为例作介绍。截至本书 成稿时, R 的最新版是 3.4.1, 安装程序文件只有 75 M。我们去 R 的服务 器 CRAN[1](#page-12-2),点击 'Download R for Windows',在打开的新网页最上方点 击 'base', 就找到下载链接了。下载完毕后, 一路 "下一步" 的傻瓜式安装 即可。安装完毕之后, 从开始菜单中找到 R, 运行就可以了。

R 的默认界面是控制台窗口(图 [1.1](#page-13-0)),展示的是代码和运行结果。在 这个窗口逐条输入下面的代码,每换一次行就会执行一条。

<span id="page-12-2"></span> ${}^{1}$ CRAN: <https://cran.r-project.org/>

#### co2

**summary**(co2)

我们输入的 R 代码很简单。第一行展示了一个名叫 co2 的变量, 内容 是夏威夷 Mauna Loa 观测站的大气二氧化碳浓度数据,是 R 自带安装的。 这个数据举世闻名,我们现在常说的全球变暖、节能减排,经常会拿这个数 据来说事儿。第二行计算的是 co2 数据的统计量, 依次是最小值、第一分位 数、中值、平均值、第三分位数、最大值。敲几个字母就算出这么多结果, 是不是很方便?这只是 R 牛刀小试而已。

需要注意的是,退出 R 之后,这个窗口的代码不会保存。想保存的话, 可以点击菜单栏的 File - New script, 就会出现一个新的编辑窗口, 这里 可以输入代码。需要执行的话,光标移到代码所在行,按 ctrl+r (表示同 时按住 ctrl 键和 r 键。下同) 即可。编辑窗口的代码可以保存成文本文件, 方便以后重复使用。

| $\blacksquare$<br>R RGui (64-bit)         |                                                                                                    |  |  |  |  |  |  |
|-------------------------------------------|----------------------------------------------------------------------------------------------------|--|--|--|--|--|--|
| File Edit View Misc Packages Windows Help |                                                                                                    |  |  |  |  |  |  |
| 6600000                                   |                                                                                                    |  |  |  |  |  |  |
| <b>R</b> Untitled - R Editor              | R R Console<br>$\Box$ $\Box$                                                                                                    |  |  |  |  |  |  |
| summary (co2)<br>co2                      | R is a collaborative project with many contributors.<br>Type 'contributors()' for more information and<br>'citation()' on how to cite R or R packages in public\$<br>Type 'demo()' for some demos, 'help()' for on-line he\$<br>'help.start()' for an HTML browser interface to help.<br>Type $'$ $\alpha$ $\land$ $'$ to quit R.                        |  |  |  |  |  |  |
|                                           | $>$ summary (co2)<br>Min. 1st Ou. Median Mean 3rd Ou. Max.<br>313.2 323.5 335.2<br>337.1 350.3<br>366.8<br>$>$ co2<br>$-301$<br><b>Jan</b><br>Feb<br>Mar<br>May<br>Jun<br>Apr<br>1959 315.42 316.31 316.50 317.56 318.13 318.00 316.39<br>1960 316.27 316.81 317.42 318.87 319.87 319.43 318.01<br>1961 316.73 317.54 318.38 319.31 320.42 319.61 318.42 |  |  |  |  |  |  |
|                                           | 1962 317.78 318.40 319.53 320.42 320.85 320.45 319.45<br>1963 318.58 318.92 319.70 321.22 322.08 321.31 319.58                                                                                                    |  |  |  |  |  |  |
|                                           | $\mathbf{m}$                                                                                                    |  |  |  |  |  |  |

<span id="page-13-0"></span>图 1.1: 裸奔的 R 默认界面

不出意料的话,新手对 R 的第一印象一定是:怎么这么简陋!

是的, 此刻的 R 在裸奔, 虽然能用, 但不好看, 而且不方便。我们可 以给 R 穿上一件衣服遮遮羞, 这只需再安装一个软件就行。

思考 **1.1.** 你还见过哪些软件,界面简陋却功能强大?哪些软件界面花哨却 功能差强人意?

R 能穿的免费衣服很多,人们各有所爱。我们用过 Notepad++、Tinn-R、 RKward, 也用过 Vim 配合 R 插件, 最后选定了 RStudio, 因为有诸多好 处,最明显的就是把 R 常用的界面整合到了一起(图 [1.2](#page-14-0))。看吧,华丽丽 堪比貂皮大衣。默认有四个面板:左上面板输入代码,左下面板查看代码的 运行结果,右上面板展示工作环境,右下面板显示作图结果和帮助信息。我 第一次用 RStudio 的时候一时惊为天人, 就像《天龙八部》里的段誉看见 了神仙姐姐的雕像,《神雕侠侣》里的郭襄看见了摘去面具的杨过,从此不 可自拔。RStudio 还有很多好处,我们以后慢慢讲。将来会发现,RStudio 岂止是件貂皮大衣,简直是一栋豪华别墅。

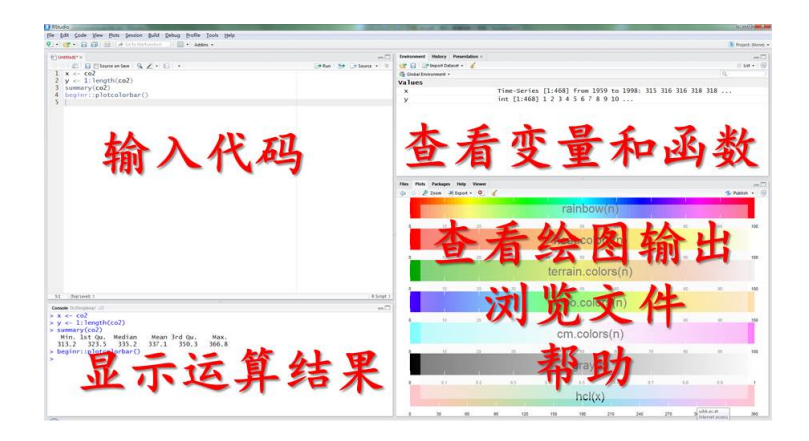

图 1.2: RStudio:R 的豪宅

<span id="page-14-0"></span>RStudio 的安装很简单。上 RStudio 官网[2](#page-14-1),下载安装文件运行即可。 安装完毕后运行, 然后选择菜单 File – New — R script , 或按快捷键 ctrl+shift+n,会新建一个.r 文件。

以后我们只需运行 RStudio 就行了, 它会自动调用 R。那个裸奔的 R 界面,就让它像泰坦尼克号一样永远埋葬在电脑的深处。忘了它吧。

现在,我们正式开始 R 的奇幻之旅。

<span id="page-14-1"></span> ${}^{2}$ RStudio: <https://www.rstudio.com/>

### **1.2** 第一次畅谈:计算

<span id="page-15-0"></span>R 最简单的功能,是用作计算器。先在左上面板窗口输入以下代码,然 后按窗口上方的运行(Run)按钮,或按快捷键 ctrl+ 回车(这个快捷键会 经常用),就会运行光标所在行的整行代码:

3 **\*** (2 **+** 2)

## [1] 12

上面第一行是输入的代码示例。第二行用两个 # 号开头,表示是运行 结果,默认显示在 RStudio 的左下面板。如不另作说明,本书都用这种格 式来区分代码和运行结果。我们暂时不管 # 号后面的 [1] 是什么,先来试 试 R 的数学基本运算符: 加 +, 减 -, 乘 \*, 除 /, 乘方 ^, 整除的商 %/%, 整除的余数 %%。

<span id="page-15-1"></span>练习 **1.1.** 计算 365 除以 7 得到的整除商和余数。

下面,我们开个平方。输入并运行

9 **^** 0.5 *#* 开平方

## [1] 3

或者

**sqrt**(9) *#* 也是开平方

## [1] 3

上面两条语句的作用等同,只是形式不同。这里, sqrt() 是开平方的 函数,被开方的数必须放在圆括号里,这是 R 语法的基本规则之一。# 号后 面一直到这一行的末尾是注释,注释部分不会被运行,这样是为了方便将 来理解这句代码的用途。当然,我们可以用注释随便写点什么,比如说 ''# 哇塞我的第 1 行代码太帅了'' 或者 ''# 今天心情不大好就写到这儿吧'' 等

4

等。如果你乐意,那么完全可以在注释里偷偷写一部小说,就像《倚天屠龙 记》里有人在《楞伽经》夹缝处写下《九阳真经》一样。

有人读到这里,可能会退缩了: sqrt, 开玩笑, 我怎么记得住啊! 注意 R 入门第一秘诀:不要被 **R** 吓住!现在,我们请出我们的第一位人气小助 理: tab 键。试试只输入 s, 然后按 tab 键, 就会看到 RStudio 给出的贴心 提示,所有以 s 打头的函数和变量都列在里边了,用鼠标或箭头键选取就 行了。在 s 后面接着输入 q 之后再按 tab 键试试。这个 ''tab 小助理'' 我 们以后天天时时分分秒秒都会用。

其实,常用的函数就那么几个,用几次就不需要贴心提示了。而且函 数名称都很好记,sqrt 就是 square root 的缩写,顺便练了英文。实在记不 住,那就用基本运算符来求乘方好了,9 ˆ 0.5 即可。将来学了自定义函 数之后,你甚至可以把 sqrt 改名叫做 kaipingfang。我们在后面的学习中, 会经常针对同一个问题给出多个解决方案,条条道路通罗马,R 很灵活的, 随便挑一个你喜欢的方案拿去用就行了。

小贴士 **1.1.** *R* 菜鸟入门三大秘诀

第一秘诀:不要害怕!学 *R* 非难事,谁都可以 *R*(*Anyone can R*)。

第二秘诀:能用就行!只要能完成工作,*R* 代码写得漂亮与否并不重 要。如果你有两个解决办法,那就选用你熟悉的那个。将来时间有富余的 话再试另一个。

第三秘诀:与人分享!如果你的 *R* 代码是一把刀,那么分享就是磨刀, 越磨越快。

常用函数都可以顾名思义: 四舍五入 round(), 截取整数 trunc(), 开 平方 sqrt(),求绝对值 abs(), 指数函数 exp(), 自然对数函数 log(), 以 10 为底的对数函数 log10(),三角函数 sin(),cos(),tan(),asin(), acos(), atan() 等等。

有些常数在 R 中已经定义好了,例如圆周率 *π*,只要输入 pi 并运行

5

pi

## [1] 3.141593

怎么只有这几位有效数字?有些读者上幼儿园时就背下来了,精确度 不够高啊。要提高精确度,需要用选项函数 options():

**options**(digits = 22) *#* 最大支持 *22* 位 pi

## [1] 3.1415926535897931

options() 函数运行一次后,以后的数字都会是指定的位数,直到重 新运行一次, 或者退出 R。下面我们把位数改为默认值, 7 位:

```
options(digits = 7)
```
pi

## [1] 3.141593

位数就变回来了。

有的常数, 虽然没有定义好, 但很容易算出来, 例如自然对数的底 e: **exp**(1) *#* 计算 *e*

## [1] 2.718282

可以像 pi 一样, 我们自己定义一个名叫 e 的变量, 把 exp(1) 的值保 存在 e 里,方便以后调用:

 $e = exp(1)$ 

或者

e <- **exp**(1)

两种办法的赋值效果完全等同。<- 是个箭头,表示把右边的值赋给左 边。如果你去看别人写的代码,会发现有人爱用箭头,有人爱用等号,这完 全取决于个人喜好。箭头的灵活之处在于,可以把左边的值赋给右边: **exp**(1) -> e

本书的赋值符号统一用箭头。RStudio 中输入箭头有个快捷键: 按 alt +\_ 就行了。

思考 **1.2.** 箭头和等号的作用完全等同吗?什么情况下只能用等号,不能用 箭头?上网搜搜答案。

好了,以后可以用 e 来代表自然对数的底了。查看 e 的值,可以看 RStudio 的右上面板, 也可以在左上面板代码窗口输入变量名 e, 然后 ctrl+ 回车,

e

## [1] 2.718282

就会在左下面板的结果窗口出现 e 的值。e 可以用来做后续计算, 比 如:

```
x <- round(e)^2
x
```
## [1] 9

注意,R 中大小写字母是有区别的,'E' 和 'e' 是不同的两个变量名。这 叫做 ''大小写敏感''。

小贴士 **1.2.** 变量名的约定(三可三不可)

,可以是一个或多个字母,如 *'e', 'x', 'mydata'*;

,可以包括数字,如 *'a1', 'a2';*

,可以包括句点和下划线,如 *'temperature\_air', 'humidity.max'*。

/不可以包含空格,如 *'my data'*;

/不可以用数字或小数开头,如 *'2x'*,*'.3y'*;

/不可以用中文。

此外, 你的变量名不能跟 R 的内置变量重名。这个倒是不必担心, 遇 见的时候 R 会自动发警告。一般来说,我们只要注意变量名不要加空格, 不要用中文,就不会犯大错。

不要给你的矩阵变量取名为"矩阵"。你会给你的狗狗起名字叫"狗 狗"吗?

— Barry Rowlingson, October 2004

一个变量名可以存储很多数据。比如说,本市的月降水量从一月到十 二月依次是:61, 45, 55, 46, 56, 79, 86, 57, 56, 56, 57, 71 mm。可以把这十 二个数据赋值给一个变量 *x*,这种变量叫做向量:

x <- **c**(61, 45, 55, 46, 56, 79, 86, 57, 56, 56, 57, 71) x

## [1] 61 45 55 46 56 79 86 57 56 56 57 71

如果需要查看四月的降水量,就用方括号来指定 ''下标''。下面方括号 中的 4 就是下标,表示调用 *x* 中的第四个数值。

#### $x[4]$

## [1] 46

再比如前面提到的二氧化碳数据,变量名就是 ''co2'',这一个变量里存 的是多年二氧化碳的浓度。我们可以将它转存到另一个变量里:

y <- co2 *#* 转存 y[10] *#* 看看第十个数据

#### ## [1] 313.18

<span id="page-20-2"></span>R 支持向量运算。试试输入:

 $x + 100$ 

## [1] 161 145 155 146 156 179 186 157 156 156 157 171

*x* 里的每一个数都加上了 100 。这就是向量运算的好处:简单的代码, 避免逐个计算。

现在我们可以回答 RStudio 左下方窗口里显示的结果开头那个 [1] 了,它表示的是这一行开头显示的是 *x* 的第一个值。如果显示的向量长,需 要折行,那么下一行开头的方括号里显示的就是该行第一个元素在 *x* 中的 位置,省得我们从头数。

## **1.3** 第一张留影:作图

<span id="page-20-0"></span>下面, 让我们作出第一个图形来: Mauna Loa 观测站的二氧化碳浓度 时间序列。这是张全球闻名的明星图。承接前面的数据,我们只需敲 7 个 键就行了(图 [1.3](#page-20-1)):

**plot**(y) *#* 作图

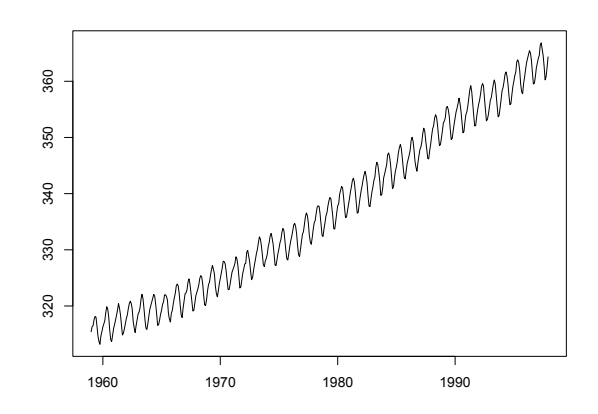

<span id="page-20-1"></span>图 1.3: Mauna Loa 二氧化碳浓度

是不是很简单?有没有很激动?简单的东西人见人爱。

<span id="page-21-0"></span>本市的月降水量,也可以这样画出来:因为已经保存在变量 *x* 里了,所 以 plot(x) 就可以了。

再进一步,我们来做统计运算,看看本市月降水量的平均值是多少。 (x[1] **+** x[2] **+** x[3] **+** x[4] **+** x[5] **+** x[6] **+** x[7] **+** x[8] **+** x[9] **+** x[10] **+** x[11] **+** x[12]) **/** 12 *#* 计算平均值

## [1] 60.41667

这个式子很长,我们把这条指今强行写成了两行,R 读完第一行发现 指令不完整,就会自动读下一行。由于受版式的约束,本书的代码都会采 用这种换行方式。实际写代码时不必这样换行。

*x* 的 12 个元素逐个敲起来太麻烦了,可以用求和函数 sum() 以及求 向量长度的函数 length(),来简化代码:

**sum**(x) **/ length**(x)

## [1] 60.41667

或者直接用平均值函数 mean():

**mean**(x)

## [1] 60.41667

更厉害的是 summary() 函数:

**summary**(x)

## Min. 1st Qu. Median Mean 3rd Qu. Max. ## 45.00 55.75 56.50 60.42 63.50 86.00

得到的六个数是最小值、25% 分位数、中位数、均值、75% 分位数和 最大值。记住 summary() 这个明星函数吧,将来我们会反复享受使用这个 函数的快乐。

上文我们用四种方法计算平均值,算出来的结果都一样,条条大路通

<span id="page-22-2"></span>罗马,想起哪个用哪个。

常用统计函数有: 求和 sum(), 平均值 mean(), 最大值 max(), 最小 值 min(),范围 range(),中位数 median(),分位数 quantile(),标准 差 sd(),方差 var(),总结报告 summary()。你可以把这些函数用在 *x* 上, 看看结果都是什么。

<span id="page-22-1"></span>练习 1.2. 200[3](#page-22-0) 年 8 月北京城区测得的 PM<sub>2.5</sub> 的质量浓度日变化<sup>3</sup>, 从 0 时 到 23 时依次是 97, 80, 64, 91, 87, 100, 128, 144, 150, 150, 150, 106, 78, 68, 62, 46, 55, 68, 84, 92, 95, 108, 128, 138 微克每立方米。做出北京 PM<sub>2.5</sub> 的 日变化图。计算 PM2.5 出现的最大值、最小值、平均值。最大值出现在几 点钟?

最后,请在 RStudio 菜单栏点击 File – Save, 或按快捷键 ctrl+s, 把刚 才输入的代码保存到一个扩展名为.r 的文件里,下一节接着用。这个.r 文 件其实就是文本文件,用 Windows 记事本打开就能看,只不过里面放的是 r 代码罢了。如果装了 RStudio, 双击.r 文件就会用 RStudio 打开。

好啦, 以上就是 R 的基本操作和运算、作图、统计分析, 你全都掌握 了!R 就差不多学完了!喝一杯庆祝一下吧。

小贴士 **1.3.** 新手学 *R* 第一步

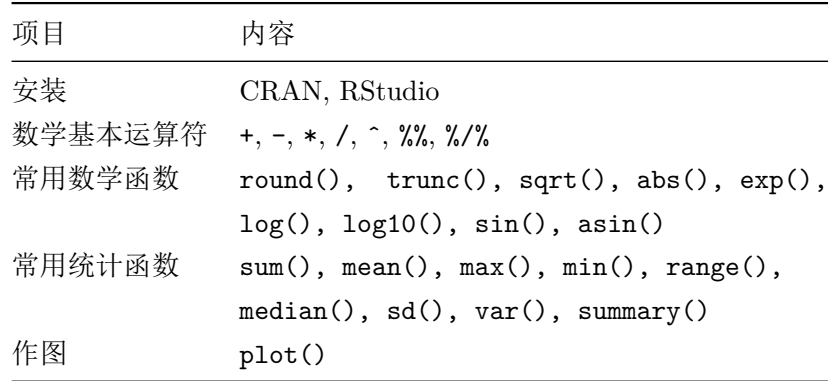

<span id="page-22-0"></span> $3$ 数据来源: Chan et al., 2005. Atmospheric Environment 39 (28) : 5113-5124

### **1.4** 课外活动:表白

<span id="page-23-0"></span>经过了初步的相处,你对 R 的印象如何?有没有相见恨晚或者一见倾 心的感觉?

R 给我的印象,说得文雅一点,那就是:

关关雎鸠,在河之洲。窈窕淑女,君子好逑。 参差荇菜,左右流之。窈窕淑女,寤寐求之。 求之不得,寤寐思服。悠哉悠哉,辗转反侧。

— 《诗经·国风·周南·关雎》

说得通俗一点:我想和 R 在一起。

跟很多理科生一样,我本科论文中使用的是 Excel,硕士论文使用的是 OriginLab,但博士期间换用了 R 之后,从此死心塌地跟 R 永结同心。

那么, R 窈窕在哪里?

仁者见仁,智者见智,一千个人心中有一千个哈姆雷。R 是一个取之 不尽用之不竭的宝藏,我们各取所需便是。比如我,贪图便宜,看上 R 是 看上了它的免费和随心所欲。当然,盗版的 Excel,OriginLab,Matlab 也 免费,但盗版毕竟是见不得光的事儿,还是少干吧。

不光免费和灵活,还有 R 功能的强大,R 社区的友好等等。从我的角 度来说,如果没有学习 R 和使用 R 带来的乐趣, 那么我的博士研究生活必 定会枯燥很多。几年过去了,我依然记得当年为论文做出一张图(图 [1.4](#page-24-0)) 时的兴奋。有前人定义好的函数,花了不到一分钟,只用了一个语句,就 画出了 7 个变量的直方图(对角线)、两两之间的散点图和 loess 拟合曲线 (对角线左下半部分),并标出了两两之间的相关系数(对角线右上半部分, 正负用数字的颜色区别,相关程度用字体的大小表示)。那种激动和快乐, 至今历历在目。

思考 **1.3.** 如果使用你熟悉的作图软件,那么图 *[1.4](#page-24-0)*这种图该怎么做?

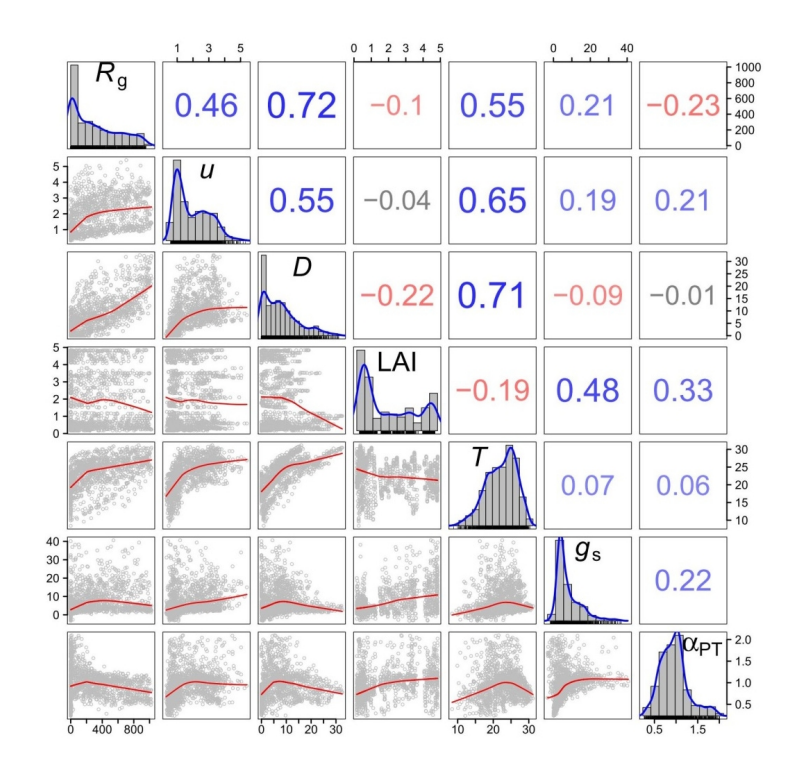

<span id="page-24-0"></span>图 1.4: 增强版两两散点图

我们将在第[九](#page--1-7)章学习这种图的作法。

不光是论文作图,R 还能很容易做出 3D 动画来演示。不光是枯燥的 科技作图和演示, R 还可以娱乐。比如可以画一颗立体中国心(图 [1.5](#page-24-1))。

<span id="page-24-1"></span>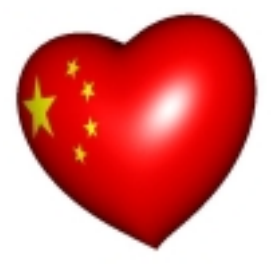

图 1.5: R 绘出的中国心

当然可以很容易地把国旗换成别的。写本文时正值情人节,那就换成

她或他的照片好啦。这种图的作法同样是在第[九](#page--1-7)章。

总地来说, 我学 R 的理由, 说得文雅一点, 那就是:

桃之夭夭,灼灼其华。之子于归,宜其室家。 桃之夭夭,有蕡其实。之子于归,宜其家室。 桃之夭夭,其叶蓁蓁。之子于归,宜其家人。

— 《诗经·国风·周南·桃夭》

说得通俗一点: 和 R 在一起真好。

下面轮到你了。请勇敢表白一下:你是为什么要学 R 呢?

## <span id="page-26-1"></span><span id="page-26-0"></span>第二章 数据

数据!数据!没有泥的话我没法做出砖。

—夏洛克·福尔摩斯

要是你的数据烂,不管啥统计程序都没救。

— Berton Gunter, April 2005

在[第一章](#page-12-0)里,我们学会了用 R 进行常规的数学运算和统计计算,并且 做出了三张图:大气二氧化碳浓度时间序列,降水的季节变化图,北京的 PM2.5 日变化图。好像已经把 R 语言学完了。只是,总不能每次都把数据 一个一个敲到代码里吧,也不能只使用 R 自带的数据自娱自乐吧。要是处 理你自己文件里的大量数据呢?本篇就解决这个问题。

本书里我们会使用示例数据,方便你跟我们同步操作。示例数据文件 可以请 R 来自动生成。运行下面这两行命令:

```
dir.create('c:/r4r')
write.csv(as.data.frame(t(matrix(
  co2, 12, dimnames = list(
    month.abb, unique(floor(time(co2))))))),
 file = \langle c: /r4r/co2.csv \rangle
```
将来我们会解释这两条代码的含义,现在你大可略去,只管去 c 盘找 到一个名叫 ''r4r'' 的文件夹,里面有个名叫 ''co2.csv'' 的文件。这就是我 们做示范的示例数据文件,你就当作是从我们的光盘上拷贝过来的吧。请 <span id="page-27-1"></span>在参照本书运行示例代码的过程中保留 "c:/r4r"这个文件夹, 我们在后续 章节所做的示范都要用到它。

请用 Excel 或记事本打开 co2.csv 这个文件。这是个数据表,内容是 1959 年 1 月到 1997 年 12 月夏威夷 Mauna Loa 观测站的大气二氧化碳浓 度,以年份为行,以月份为列。不要做任何修改,我们现在假定这是你即将 处理的数据文件,看看如何对其中的数据进行操作。

### **2.1** 输入:读取文件

<span id="page-27-0"></span>读取文件, 就是让 R 把数据读进 R 的脑子里。

如果你喜欢拷贝粘贴的方式,那么可以用 Excel 打开数据文件 co2.csv, 用鼠标选中全部数据区(ctrl+a),拷贝,然后在 R 中用下面的代码读取剪 贴板里的数据(边输入边试一下 "tab 小助理"。以后每个长命今都用一下, 养成习惯):

mydata1 <- **read.table**(file = "clipboard", header = TRUE)

这条指令的含义是: 读取剪贴板里的数据, 保存到 mydata1 这个数据 框变量里。header = TRUE 翻译过来就是"文件头是真有啊",意思是数据 表的第一行是列名称。

这时,注意观察 RStudio 的右上窗,出现了 mydata1 的信息。鼠标单 击可以查看内容,也可以用输入代码并运行:

mydata1

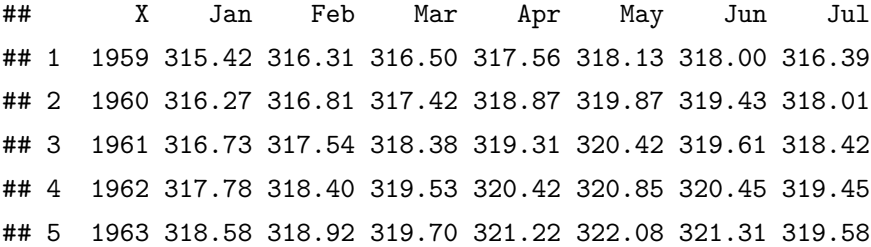

<span id="page-28-0"></span>## 6 1964 319.41 320.07 320.74 321.40 322.06 321.73 320.27 ## ......

## 38 1996 362.09 363.29 364.06 364.76 365.45 365.01 363.70 ## 39 1997 363.23 364.06 364.61 366.40 366.84 365.68 364.52

好了,读取数据就是这么简单。如果这已经满足你的需求,那么就可 以跳至第 [2.2](#page--1-3) 节, 讲行后续操作了。不过, 我们建议你耐心把本节读完。因 为,用拷贝粘贴的方式读取数据,优点是简单灵活易上手,适合临时用一 下;缺点是重复性差,下回你可能忘了上次拷贝的是哪个区域的数据,这不 是 R 的做事风格。更多情况下, 我们要告诉 R, 数据文件保存在哪里, 只 需把上面命令的剪贴板 clipboard 换成数据文件的路径即可。下面我们详 细介绍这种方法。

不习惯命令行的用户,可以通过下面的指令获取这个文件的路径(请 在敲入时练习一下前面说过的 ''箭头快捷键'' 和 ''tab 小助理''):

myfile1 <- **file.choose**()

在弹出的窗口中选择文件 c 盘下 r4r 文件夹里的 co2.csv。

好了,现在我们看看 myfile1 的值是什么。在 RStudio 运行: myfile1

## [1] "c:/r4r/co2.csv"

是刚才选取文件的路径。这是获取路径的方法之一,比较符合很多人 喜欢鼠标选择文件的习惯,但比较麻烦,每次使用这个代码时都得点一次。 一般来说,我们存放数据的路径是固定不变的,所以更常用的方法,是在 代码里直接敲入文件路径:

```
myfile2 <- "c:/r4r/co2.csv"
myfile2
```
## [1] "c:/r4r/co2.csv"

跟鼠标选取文件的结果完全相同。

<span id="page-29-1"></span>注意:

- 路径的名称前后要用引号(单双都行,但要成对儿),表示这是一个字 符串。
- 文件路径中上下级文件夹之间的斜线必须是斜线(/)而不是反斜线 (\),Windows 用户一定要注意!其中的道理我们暂不深究。

myfile2 里存储的文件路径,并不是文件内容。R 现在知道文件在哪里, 却不知道里面是什么内容。现在,我们让 R 读取文件的内容。

```
mydata2 <- read.table(file = myfile2,
                     header = TRUE, sep = ","
```
mydata2

sep 参数表示数据列的分隔符,这里设置为逗号,表示读取逗号分隔 的数据。

你也许会说,read.table() 括号里那么多东西,用起来也太复杂了吧? 怎么记得住?对,谁都记不住,现在我们有请助理团的第二位成员隆重登 场!只需要把光标放到代码 read.table 的任何一个字符处,按键盘 F1 键, RStudio 此时会在右下面板显示帮助信息,有详细的解释和实例。好好读 读帮助吧,以后你会发现,F1 小助理是仅次于 tab 的常用操作。除了 tab 小助理和 F1 小助理外, 以后我们会介绍更多的小助理跟你见面。

小贴士 **2.1.** *R* 菜鸟入门三大法宝

- *•* 第一法宝:助理!以 *F1* 和 *tab* 键为首的豪华助理团,简直就是身边 的诸葛亮,可以随时方便地寻求帮助。
- *•* 第二法宝:猎狗!就是搜索引擎。遇见问题不懂就上网搜,你会发现, 早就有人提出类似的问题并解决了。
- *•* 第三法宝:顾问!就是论坛。内事不决问统都[1](#page-29-0)(中文论坛),外事不

<span id="page-29-0"></span><sup>1</sup>统计之都 R 语言论坛: <https://d.cosx.org/t/r>

<span id="page-30-1"></span>决问爆栈[2](#page-30-0)(英文论坛)。

为了省事儿,我们可以用 read.table() 的瘦身简化版 read.csv() 函数,用来专门读取逗号分隔的.csv 文件:

mydata2 <- **read.csv**(file = myfile2)

跟上一条指令的效果完全相同。到此为止,数据文件中的数据就被 R 读进了他的脑子里。mydata1 和 mydata2 这种二维表格数据,叫做 ''数据 框''。

你可能会觉得麻烦, 怎么在 Excel 里双击一下就搞定的事, 在 R 里边 却这么麻烦?是的,R 对数据的读入并非 ''傻瓜'' 操作,也许在读数据上 R 比 Excel 麻烦 10 倍, 但只要读讲夫了, 后面会省事百倍千倍。而且, 如果 需要读入千百个数据文件,那么配合第[五](#page--1-7)章的循环语句可以轻松搞定,而 不必双击千百次。相信我们, 磨刀不误砍柴工。

其实,上面的过程是一套分解动作,让我们容易理解读取数据的过程。 实际应用时,只需一行代码:

mydata2 <- **read.csv**(file = "c:/r4r/co2.csv")

思考 **2.1.** 细心的你也许会留意,本章开头有个 *write.csv()* 函数,跟 *read.csv()* 有什么关系?既然 *read.csv()* 是 *read.table()* 的瘦身版, 那么会不会有个 *write.table()* 函数呢?要弄清楚这些问题,请试试你的 三大法宝。

在 RStudio 中,像 ctrl+shift+n、tab 和 F1 这样的快捷键操作还有很 多。从 RStudio 菜单栏选择 Tools – Keyboard Shortcuts Help,或者直接 按 alt+shift+k 键, 就会弹出一本快捷键魔法书。

<span id="page-30-0"></span> $^{2}$ 爆栈网 R 语言论坛: <http://stackoverflow.com/questions/tagged/r>

## <span id="page-31-0"></span>第三章 作图

从优雅的角度来讲, R 是精准的、有品位的、美丽的。等我长大了, 我 要娶 R。

— Andy Bunn, May 2005

一图胜千言。

— 俗语

在上两章中,我们都用到了 plot() 函数来作图。如果说 Excel 的作 图方法是《秘密花园》那种书,让你在已经画好的图案里涂涂改改,很受 约束的话, 那么 R 作图的流程更加自由: 就像铺开一张白纸, 自己打好格, 画数据点,画坐标轴,加图例,最后把纸收起来。作图的每一步,都清清楚 楚掌控在你手里。

这里,我们用[第二章](#page-26-0)读取的二氧化碳数据 mydata2, 画一些更漂亮的 图。为了兼顾本章的独立性和跟上一章节的连续性,我们预先把数据读入 到 mydata2 中 (当然,也可以用 read.csv() 函数把 co2 数据读取进来):

```
mydata2 <- as.data.frame(t(matrix(
```
co2, 12,

```
dimnames = list(month.abb, unique(floor(time(co2)))))))
mydata2$year <- as.numeric(rownames(mydata2))
```
## <span id="page-32-2"></span>**3.1** 控制图像:线型,点状,颜色

<span id="page-32-0"></span>我们先做一张最简单的图,只画各年 9 月份二氧化碳的浓度(图 [3.1](#page-32-1))。 **plot**(mydata2**\$**Sep)

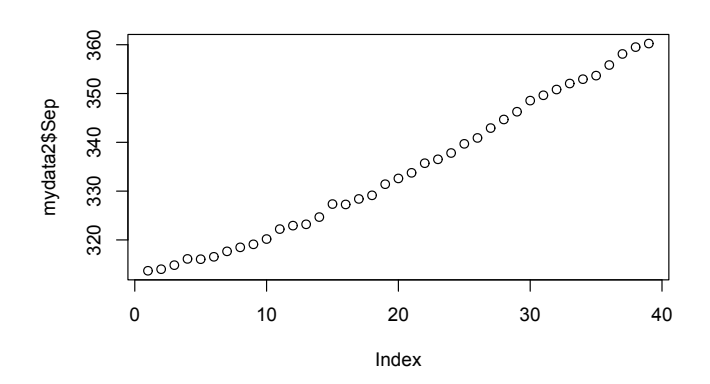

<span id="page-32-1"></span>图 3.1: plot() 函数第一种用法示例:一维数据散点图

这是 plot() 函数的第一种用法, 也是最简单用法: 绘制一维数据散 点图。如果 plot() 的作图对象只是一个数值型的向量,那么画出的图纵 向是这个向量,横向是数据的序号。

plot() 函数还有别的什么用法呢?可以请 F1 小助理打开帮助文件。 不过,今天我们请出我们的新助理: example() 函数:

**example**(plot)

运行这条代码,并在 RStudio 的左下面板里按照提示按回车键,就会 看到很多示例。以后,想不起来某个函数的作用的时候,除了 F1 之外,小 助理 example() 函数也是个很好的选择。

下面我们指定以年份为横坐标 *x*,9 月份的二氧化碳浓度为纵坐标 *y*, 做 *xy* 散点图(图 [3.2](#page-33-0)):

34

<span id="page-33-1"></span>**plot**(x = mydata2**\$**year, y = mydata2**\$**Sep)

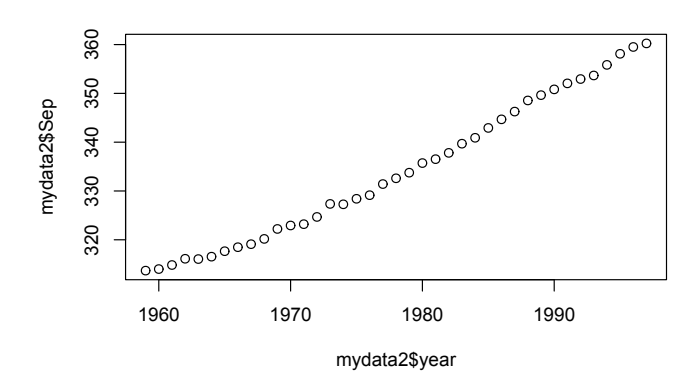

<span id="page-33-0"></span>图 3.2: plot() 函数第二种用法示例:二维数据散点图

这是 plot() 函数的第二种用法: 绘制二维数据散点图。比较一下, 跟 第一种用法有什么区别?

plot() 函数的第三种用法, 其实在前面已经出现过了, 我们重复一次: **plot**(mydata2)

在这种用法里,plot() 的作图对象是个多行多列的数据框(mydata2), 画出的是任意两列分别作为 *x* 和 *y* 的散点图。这时,plot() 函数等同于 pairs() 函数:

#### **pairs**(mydata2)

喜欢刨根问底的初学者可能对 plot() 函数的多种用法感到困惑。我 们打个比方就容易理解了,这就好比佛教里的观音菩萨有 32 种化身,应众 生的需要而以不同面孔示人。需要救人参果树的时候, 菩萨就持杨柳枝; 需 要收鲤鱼精的时候,菩萨就编个鱼篮;适当的时候,菩萨还会伸出千手,或 者送上个娃。plot() 函数也是如此,根据你的需要来发挥不同的作用。除 了这三种化身外,还有第四第五以及更多化身,我们在以后的章节里遇到 <span id="page-34-1"></span>再说。

当然,菩萨不止观音一位,R 的作图函数除了 plot() 外还有很多,见 小贴士 [3.1](#page-34-0)。他们的用法大同小异,可以咨询 example() 小助理。不过,我 们这次有请 example() 助理的小姐妹——示范函数 demo() 来帮忙:

**demo**(graphics)

就像 example() 小助理一样,按照提示按回车键,就会看到各种作图 函数的示范了。

<span id="page-34-0"></span>小贴士 3.1. 常用作图函数(请使用 example() 函数来查看, 如 example *(plot)*,或运行 *demo(graphics)*)

| 函数           | 用途          |
|--------------|-------------|
| plot()       | 主要用作散点图     |
| pairs()      | 散点图矩阵       |
| symbols()    | 气泡图         |
| hist()       | 直方图         |
| curve()      | 函数曲线图       |
| barplot()    | 柱状图         |
| boxplot()    | 箱式图         |
| coplot()     | 条件散点图       |
| dot chart()  | 点图 (克利夫兰点图) |
| stripchart() | 一维散点图       |
| image()      | 矩阵方格图       |
| contour()    | 等高线图        |

在前面这些绘图操作里,我们没有对 R 额外要求什么,于是 R 就按默 认值自行标注了坐标轴的名称、取值范围、数据点的类型。下面我们重新 画一张图,来指定横坐标名称为"Year",纵坐标名称为"CO2 in Sep",图 <span id="page-35-1"></span>形类型为线形,纵坐标的展示范围为 300 到 400 ppm(图 [3.3](#page-35-0))。

```
plot(x = mydata2$year, y = mydata2$Sep,
     xlab = "Year", ylab = "CO2 in Sep",ylim = c(300, 400), type = "l")
```
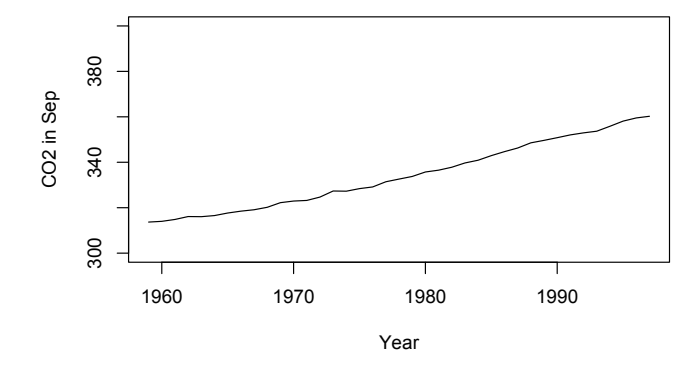

<span id="page-35-0"></span>图 3.3: plot() 函数 type 参数的用法示例

我们看到,plot() 函数里除了用 x = 和 y = 两个参数来指定数据点 横纵坐标外,还用 xlab(x label 的缩写)、ylab 等参数来指定作图的细节。

R 所有的函数都是这样使用的。比如,我们前面见过的读取数据函数 read.table(),就是用 header 参数来指定要不要把第一行当作列名称,用 sep (separation 的缩写)参数来指定列与列之间用什么符号分隔:

```
mydata2 <- read.table(file = myfile2,
                     header = TRUE, sep = ","
```
那么,一个函数里允许指定哪些参数呢?我们怎么才能记住这么多不 同函数的不同参数呢?

没人记得住,也没必要记住。我们都是用 tab 小助理来调出参数列表 后选择一个,或者 F1 小助理来查看帮助文件。下面,我们介绍 plot() 几 个常用的参数。

<span id="page-36-1"></span>type 参数用来指定把数据点画成点还是画成线。最常用的是 1 表示 线(line), p 表示点(point)。此外还可以是 b, c, o, h, s, S, n。见 小贴士 [3.2](#page-36-0)。

<span id="page-36-0"></span>小贴士 **3.2.** *plot()* 函数的 *type* 参数

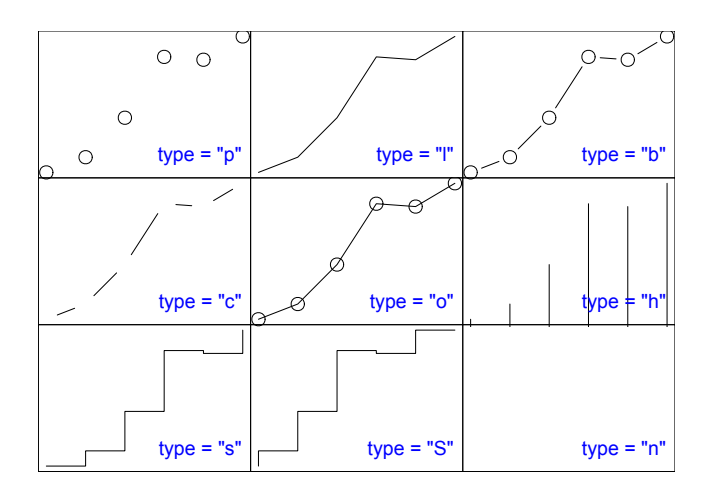

我们可以试着把上一句作图命令改为:

 $plot(x = mydata2\$ {year, y = mydata2\{Sep, type = "p")}

当数据点类型设置为 p 时,默认画出来的数据点是个小圆圈(图 [3.4](#page-37-0))。 不喜欢的话,可以用参数 pch (point character 的缩写) 来指定数据点的 形状(图 [3.5](#page-37-1))。

 $plot(x = mydata2\$ {year, y = mydata2\{Sep, type = "p", pch = 20})

pch = 20 表示采用 20 号字符。20 号字符是什么? 见小贴士 [3.3](#page-39-0)。

当然,pch 也可以随意是用你喜欢的任何字符,比如我们用字母 ''z'' (图 [3.6](#page-38-0)):

```
plot(x = mydata2$year, y = mydata2$Sep,
     type = "p", pch = 'z')
```
<span id="page-37-2"></span>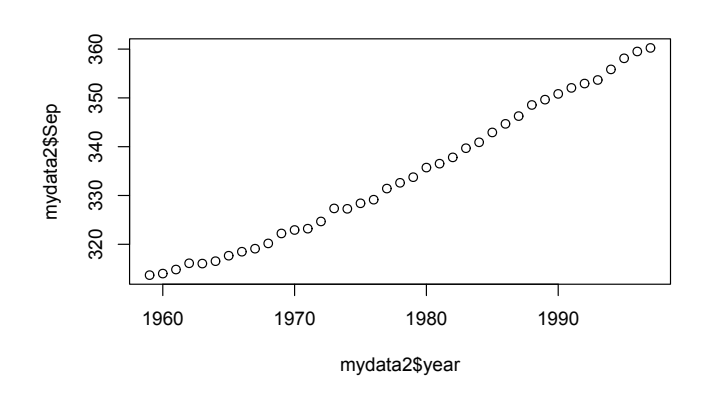

<span id="page-37-0"></span>图 3.4: plot() 函数:pch 默认值

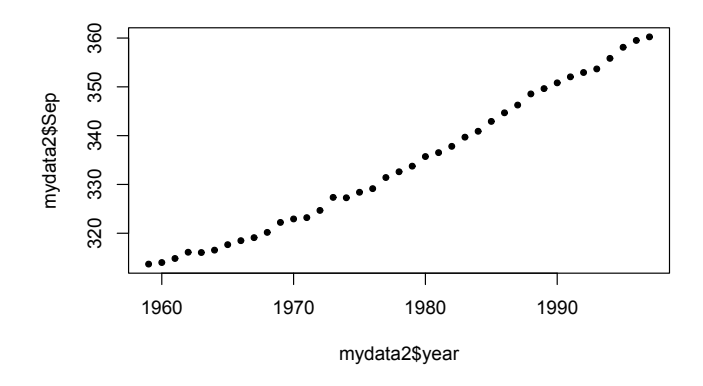

<span id="page-37-1"></span>图 3.5: plot() 函数示例:pch = 20

<span id="page-38-2"></span>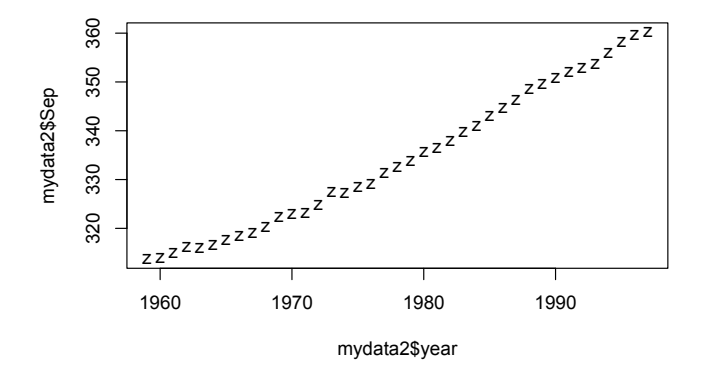

<span id="page-38-0"></span>图 3.6: plot() 函数示例:pch = "z"

类似的, 当数据点类型是 1(line, 线)时, 默认是实线。不喜欢的话, 可以用 lty 参数(line type 的缩写)指定是虚线还是实线,比如(图 [3.7](#page-38-1)):  $plot(x = mydata2\$ {year, y = mydata2\Sep, type = "l", lty = 2)

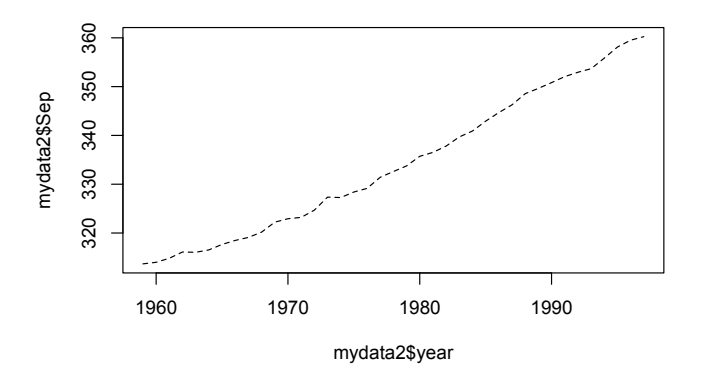

<span id="page-38-1"></span>图 3.7: plot() 函数示例:lty 参数

<span id="page-39-1"></span><span id="page-39-0"></span>小贴士 **3.3.** *R* 的颜色代码和常用绘图参数。上面板是按编号 *n* 排序,中 面板是按照色调和饱和度排序,每个色块上标出了 *n* 值。调用时 *col = colors[n]* 即可。下面板左边是几个常用的色彩函数,右边是绘图参数的线 性(*lty*)和点状(*pch*)的取值。

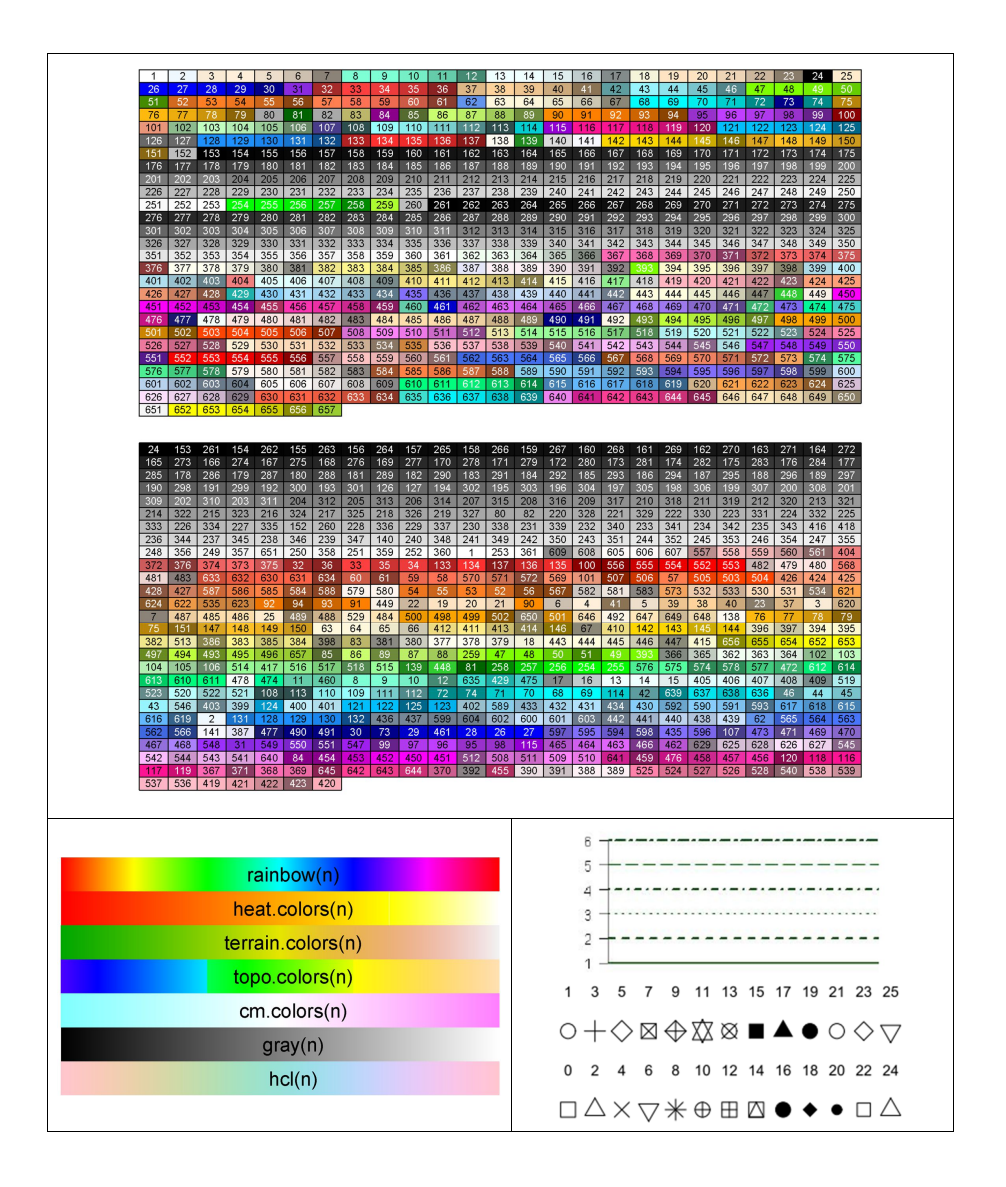

<span id="page-40-1"></span>颜色参数 col (color 的缩写)可以设为颜色的名称,比如蓝色(图 [3.](#page-40-0) [8](#page-40-0))。

```
plot(x = mydata2\{year, y = mydata2\{Sep, type = "l", lty = 2,
     col = 'blue')
```
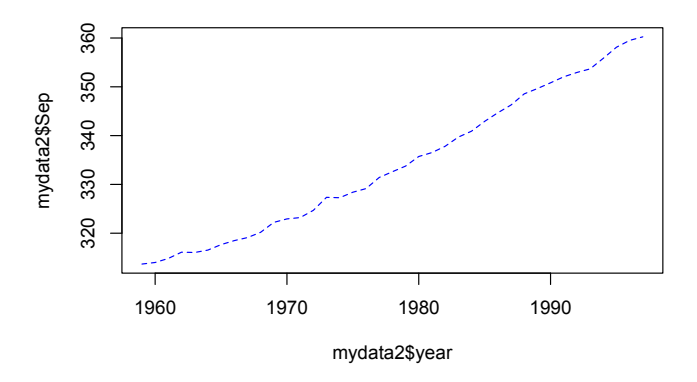

<span id="page-40-0"></span>图 3.8: plot() 函数示例:蓝色数据点

R 认识哪些颜色呢?输入并运行:

**colors**()

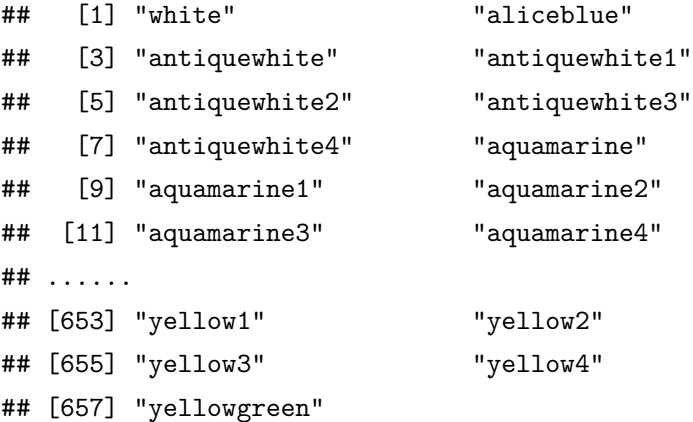

有 657 种颜色名称可以使用。趁此机会学一下外语吧,有些颜色名称

<span id="page-41-1"></span>听都没听说过。

我们看看这 657 种颜色中第 26 个颜色叫什么名字:

**colors**()[26]

## [1] "blue"

正是蓝色。col = colors()[26] 这个参数设置跟 col = 'blue' 是 完全等同的。我们可以用颜色编号的方法,给上图的数据点染上不同的颜 色。我们有 39 个数据点,那么我们依次染上第 27 到 65 个颜色 (图 [3.9](#page-41-0)):

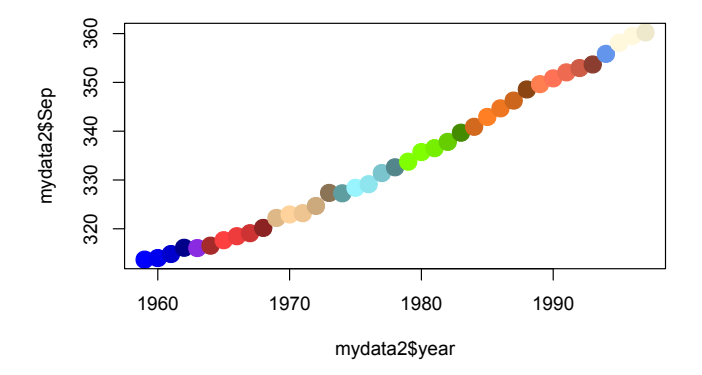

<span id="page-41-0"></span>图 3.9: plot() 函数示例:多色数据点

从这一刻起, R 开始显得惊艳了。

这里我们用 cex 参数 (character expansion 的缩写) 来设定数据点的 绘制尺寸,值越大,点画得就越大。

从名字挑颜色不够直观,经常是想起了颜色却叫不出名字,看见了英 文名字却不知道是什么颜色。没关系,我们再次请 demo() 小助理来帮忙: **demo**(colors)

按照提示按回车键,就会看到颜色连同名称的展示。

<span id="page-42-0"></span>demo() 函数够酷。然而,并非所有函数都可以请 demo() 来帮忙的。 运行:

**demo**()

会看到一个表格,列出了可供展示的函数。例如,我们看到其中有 persp, 那么可以运行:

**demo**(persp)

将来我们学到函数和扩展包时,demo() 小助理还会发挥更大的作用, 到时候再说吧。

刚才我们给数据点染上颜色后,发现选的这些颜色对比不是很明显。R 提供了多种配色方案函数可以选用,比如彩虹函数 rainbow()。

 $rainbow(n = 39)$ 

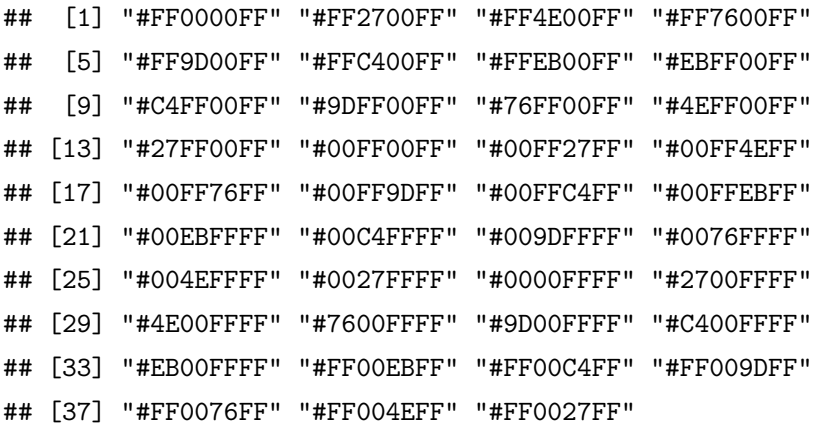

每个字符串代表一个颜色。彩虹函数要求给参数 n 设定一个整数值, 只有这样 R 才知道该把彩虹的色带平均分割成几种颜色。我们现在有 39 个点,那么就让 n = 39,看看能画出怎样的彩虹(图 [3.10](#page-43-0))。

 $plot(x = mydata2\$ {year, y = mydata2\Sep, type = "p", pch = 20,  $col = \text{rainbow}(n = 39)$ ,  $cex = 3$ )

请用 example() 小助理来调出 rainbow() 函数的示例。可以看到,除

<span id="page-43-2"></span>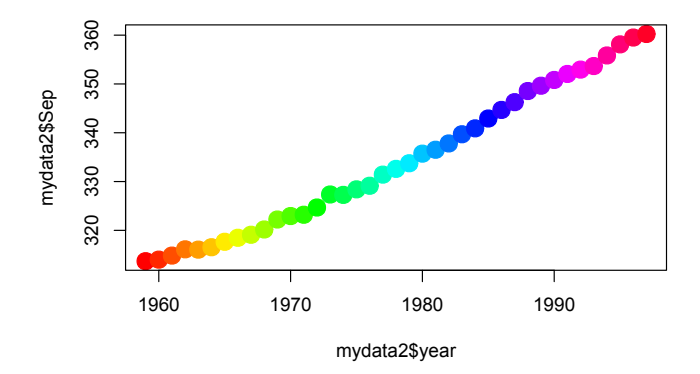

<span id="page-43-0"></span>图 3.10: plot() 函数示例: col 参数彩虹数据点

了 rainbow() 外,还有几个类似的色彩函数,用法也类似。小贴士 [3.3](#page-39-0) 展 示了他们的色带范围。

有了颜色参数,我们的作图本领更加强大,可以重新考虑一下 mydata2 这个数据框了。

实际上, mydata2 的每个数据点都包含了三个内容: "年份", "月份", ''CO<sup>2</sup> 浓度''。这是个三维数据。我们前面由于刚刚入门,受作图能力所限, 只能把数据"降维打击"[1](#page-43-1)成了二维,只保留了"年份"和"浓度"两个维度 (当然也可以只保留"月份"和"浓度",或"年份"和"月份",但后者实在 无趣)来作图。既然每个点都可以指定一个特有的颜色,那么就可以用颜 色来表示这些数据点的第三个维度。

下面,我们将作一个散点图, 图上每个点的横坐标是"月份", 纵坐标 是"年份",每个点的颜色表示"浓度",在色带上,越偏向紫色就表示浓度 越大(紫移),越偏向红色就表示浓度越小(红移)。

我们先用 unlist() 函数(见第 [8.1](#page--1-23) 节) 把 "浓度"这个数据框转换成 一个向量,作为第一个维度:

<span id="page-43-1"></span><sup>1</sup>降维打击:见刘慈欣《三体 3:死神永生》。

<span id="page-44-0"></span>myco2 <- **unlist**(mydata2[, 1**:**12]) myco2 <- **round**(myco2)

为了简化后面的操作,我们用 round() 函数对浓度数据进行了四舍五  $\lambda$ 

然后, 用一个向量 myyear 来存储第二个维度 "年份":

myyear <- **rep**(mydata2**\$**year, 12)

rep() 是重复函数(repeat 的缩写)。由于每年 12 个月, 所以, 每个 年份重复 12 次。

最后,用向量 mymonth 来存储第三个维度"月份",每个月份重复的次 数是数据里出现的年数,也就是行数:

mymonth <- **rep**(1**:**12, each = **nrow**(mydata2))

三个维度的数据准备完毕,下面准备一下每个数据点的颜色。我们用 rainbow() 函数根据浓度数值的大小给数据点确定一个颜色:

```
n <- diff(range(myco2)) # 彩虹分割的颜色数量
mycolor <- rainbow(n)[myco2 - min(myco2) + 1]
```
一切准备就绪,可以作图了:

 $plot(x = mymonth, y = myyear,$  $col = mycolor, cex = 10, pch = 15)$ 

得到的图 [3.11](#page-45-0) 里, 沿着横向看就是 CO<sub>2</sub> 浓度的逐月变化, 沿纵向看 就是年际变化。我们的图升维了。

事实上, R 里有另外一个函数 image(), 可以一步做出类似的颜色图 (图 [3.12](#page-45-1))。

```
image(t(as.matrix(mydata2[1:12])), col = rainbow(n))
```
image() 函数将在第 [5.4](#page--1-7) 节再度露面, 届时我们再做进一步介绍。

<span id="page-45-2"></span>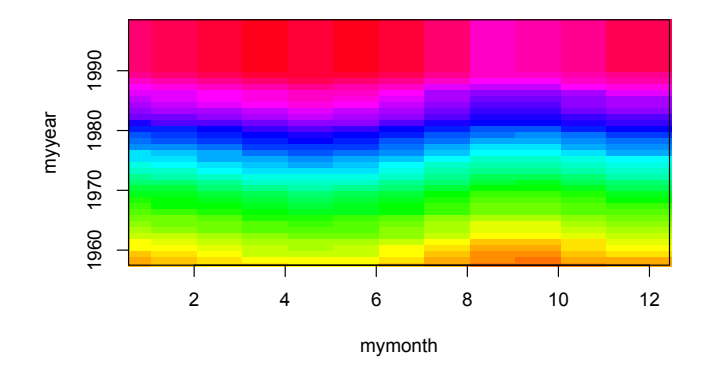

<span id="page-45-0"></span>图 3.11: plot() 函数示例:三维图

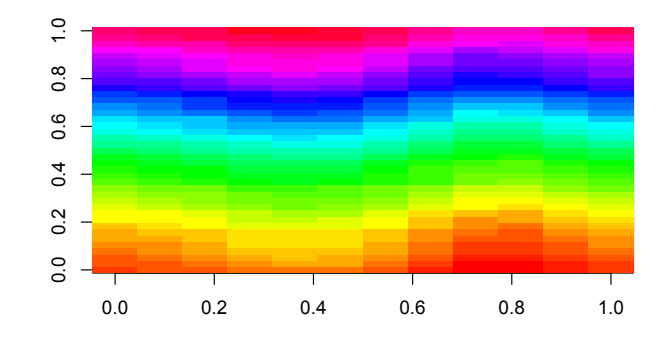

<span id="page-45-1"></span>图 3.12: image() 函数示例

<span id="page-46-1"></span>plot() 函数的参数很多, 那么就允许数据有更多维度。例如, 把地理 位置作为第四个维度,那么我们可以用数据点的不同大小来表示(cex 参 数),亚洲的数据用大号数据点,欧洲用中号等等。我们可以随意对图进行 维度改造了!

要想对作图进行更精细的控制,可以使用 plot() 函数的其他参数、 par() 函数、axis() 函数等。我们将在下文详细介绍, 如果你迫不及待的 话,请你自己找 F1 小助理问问吧。

<span id="page-46-0"></span>练习 **3.1.** 请绘制 1959 年到 1997 年二氧化碳全年平均浓度的逐年变化散 点图,线形为"p",数据点形状为实心三角形,数据点颜色为黄色。

### **3.2** 丰富内容:直线,网格,图例

为了让图更容易被读懂,我们经常需要给图像添加直线、网格、图例 等,这超出了 plot() 函数的职能范围,需要别的函数来实现。

在现有的图上添加直线,可以用 abline() 函数(图 [3.13](#page--1-71)):

```
plot(x = mydata2$year, y = mydata2$Sep)
abline(h = 350)
abline(h = 360, v = 1980, col = 'red')abline(h = seq(from = 320, to = 340, by = 5),
       v = \text{seq}(\text{from} = 1970, \text{to} = 1990, \text{by} = 5),
       col = 'grey')
```
h 参数(horizontal)表示水平线,v 参数(vertical)表示垂直线。seq() 函数(sequence 的缩写)用来生成指定的数列。网格线其实就是一组间隔 相等的直线,用 seq() 函数生成一组 h 或 v 值即可。

abline 的全称是 ''截距 *a* 和斜率 *b* 的直线''。顾名思义,除了用 h 和 v 来画水平和垂直线外,还可以用参数 a 和 b 来画斜线。

48

## <span id="page-47-0"></span>第十章 字符

你会发现一个奇特的现象: 很多人使用 R 多年, 已经能够用 R 做很多 事情,但是他们却从不自诩懂得了这门语言。

— Luis Argerich

前边很多章节都用到了字符串类型的变量,例如作图的图例、表达式、 坐标轴的标签,读写文件时文件的路径,数据框的行列名称等。显而易见, 字符串的运算不是加减乘除,而是连接、分割、截取、查找、替换。

为什么要学习字符串的处理呢?对因子操作时,保存文件时,或是作 图要添加文字时,如果懂得如何处理字符串,这些任务就会很方便完成。放 眼望去,字符串充满了我们的世界,有了 R 这个利器,我们就可以做很多 想做的事。比如前几年"韩方"大战时,有人对韩寒作品进行的文本分析, 等学完本章之后,我们也可以做。

### **10.1** 狐狸从懒狗身上跳过

<span id="page-47-1"></span>让我们从这样一句话开始:

The quick brown fox jumps over the lazy dog.

不知你有没有注意到,这句话经常在电脑软件看到。敏捷的褐色狐狸 从懒狗身上跳过?这是什么意思?

<span id="page-48-0"></span>据说,在很久以前的打字机时代,打字机需要测试每个键都能打出字 来。为了省纸省墨,打字员就去打这样一句话,英文里所有的 26 个字母都 包含在这个简短的句子里,所有字母的字体效果一目了然。这个文字游戏 叫做 ''全字母句''(pangram)。字母重复出现的次数越少越好(我表示不 懂:把键盘上的键挨个儿敲一遍是不是更省脑子……)。

真有这么神奇?上面这句话里,真的包含了全部的 26 个字母吗?有哪 些字母重复出现过,出现过几次?

我们用 R 来试试, 边玩边学字符处理函数。

这个游戏里,我们不区分字母的大小写, T 和 t 算是同一个字母。所 以,我们第一步先用 tolower() 函数或者 toupper() 函数,把全部字母 转换成小写或大写。

```
x <- 'The quick brown fox jumps over the lazy dog'
xlower <- tolower(x)
class(xlower)
```
## [1] "character"

class() 函数返回的结果显示,这确实是个字符变量。下面看看字符 的长度:

**length**(x)

## [1] 1

**nchar**(x)

## [1] 43

nchar() 用来查看字符串的长度。注意它跟 length() 的区别。后者 是查看向量中元素的个数。向量 x 里只有 1 个元素,这个元素包含的字符 数是 43。

R 用成对儿的单引号或双引号来表示字符和字符串。其实前面我们已 经接触过了,比如读入或存储文件时需要用到文件名,就是个字符串:

150

<span id="page-49-1"></span>哪些字符第二次出现,哪些就返回 TRUE。

结合逻辑运算符和元素的下标系统,就可以显示哪些字母没有重复: xsingle[**!duplicated**(xsingle)]

## [1] "t" "h" "e" " " "q" "u" "i" "c" "k" "b" "r" "o" ## [13] "w" "n" "f" "x" "j" "m" "p" "s" "v" "l" "a" "z" ## [25] "y" "d" "g"

这跟 ''不重复函数''unique() 返回的结果是一样的:

**unique**(xsingle)

## [1] "t" "h" "e" " " "q" "u" "i" "c" "k" "b" "r" "o" ## [13] "w" "n" "f" "x" "j" "m" "p" "s" "v" "l" "a" "z" ## [25] "y" "d" "g"

总共有多少个不同的字符呢?

**length**(**unique**(xsingle))

## [1] 27

结果里包含了空格字符。由此我们可以确定,26 个字母的确全在这个 狐狸句子里了。

<span id="page-49-0"></span>练习 **10.1.** 全字母句有很多,比如下面是另外一个:Pack my box with five dozen liquor jugs. 请用 R 代码找出其中重复的字母以及重复的次数。

## **10.2** 千字文的重复字

英文的全字母句很短,找重复的字母,就算不编程,瞪大眼睛数也能 数得出来。但是,如果字数太多,眼睛就不好用了,比如我国的传统启蒙经 典《千字文》。

154

<span id="page-50-1"></span>十五个世纪前,南朝梁武帝令大臣周兴嗣把王羲之写过的 1000 个汉字 连成一篇文章,增加临帖练字的便利和趣味性。周兴嗣冥思苦想,一夜未 眠,东方既白,大作已成,镜子一照,黑发尽如雪。

这篇奇文大概是最接近"全字母句"要求的汉语文章。《千字文》最大 的亮点是"字不重复",但是,却有人提出质疑,认为有的字出现了重复,重 复的字数众说纷纭,有的说 1 个,有的说 6 个,还有人说有 7 个。

现在,我们来用 R 语言来找找千字文里到底有几个重复字。

首先从网上找到千字文的全文。我们选择的是 ''古诗文网'' [1](#page-50-0)提供的版 本,事先已经保存成了一个文本文件。下面的这条命令,将从我们的服务 器上把这个文本文件下载到你的本地硬盘。

```
download.file(url =
```

```
"http://dapengde.com/r4rookies/qianziwen.txt",
destfile = "c: /r4r/qianziven.txt")
```
这个文件是个纯文本文件,可以用记事本打开,不像我们以前常用的 表格数据。这样的文本,我们用 readLines() 函数读取,得到的是个字符 串向量。

```
qzw <- readLines('c:/r4r/qianziwen.txt', encoding = 'UTF-8')
class(qzw)
```
## [1] "character"

**length**(qzw) *#* 向量长度

## [1] 249

**nchar**(qzw) *#* 向量里每个元素包含的字符数

| ## [1] 9090909090909090909090909  |  |  |  |  |  |  |  |  |  |  |  |  |  |
|-----------------------------------|--|--|--|--|--|--|--|--|--|--|--|--|--|
|                                   |  |  |  |  |  |  |  |  |  |  |  |  |  |
| ## [51] 9090909090909090909090909 |  |  |  |  |  |  |  |  |  |  |  |  |  |

<span id="page-50-0"></span> $1\text{--}$  古诗文网: http://so.gushiwen.org/guwen/bookv 2745.aspx

<span id="page-51-0"></span>## [76] 0 9 0 9 0 9 0 9 0 9 0 9 0 9 0 9 0 9 0 9 0 9 0 9 0 ## [101] 9 0 9 0 9 0 9 0 9 0 9 0 9 0 9 0 9 0 9 0 9 0 9 0 9 ## [126] 0 9 0 9 0 9 0 9 0 9 0 9 0 9 0 9 0 9 0 9 0 9 0 9 0 ## [151] 9 0 9 0 9 0 9 0 9 0 9 0 9 0 9 0 9 0 9 0 9 0 9 0 9 ## [176] 0 9 0 9 0 9 0 9 0 9 0 9 0 9 0 9 0 9 0 9 0 9 0 9 0 ## [201] 9 0 9 0 9 0 9 0 9 0 9 0 9 0 9 0 9 0 9 0 9 0 9 0 9 ## [226] 0 9 0 9 0 9 0 9 0 9 0 9 0 9 0 9 0 9 0 9 0 9 0 9

如果想借用前面处理英文句子方法,那么我们先得把这个向量打散后 合并成一个元素:

qzwmerged <- **paste**(qzw, collapse = '')

上次我们宽容地把空格留下了,这回我们把它踢出去,免得干扰计数。 这可以用替换字符函数 gsub() 来完成:

qzwmerged <- **gsub**(' ', '', qzwmerged) **nchar**(qzwmerged)

## [1] 1000

得到的是整整 1000 个字了。字符替换函数另外还有 sub() 函数和 chartr() 函数。有什么区别? 问你的小助理。

现在我们得到的千字文,跟狐狸懒狗一样,成了一句话,就可以用完 全相同的方法来检验了:

qzwsingle <- **strsplit**(qzwmerged, '')[[1]] chardup <- qzwsingle[**duplicated**(qzwsingle)] **for**(i **in** chardup) **print**(**paste**(i, **grep**(i, qzw, value = TRUE)))

## [1] " 发 吊民伐罪 周发殷汤" " 发 盖此身发 四大五常" ## [1] " 义 节义廉退 颠沛匪亏" " 义 俊义密勿 多士实宁" ## [1] " 实 策功茂实 勒碑刻铭" " 实 俊义密勿 多士实宁" ## [1] " 云 云腾致雨 露结为霜" " 云 岳宗泰岱 禅主云亭" ## [1] " 昆 金生丽水 玉出昆冈" " 昆 昆池碣石 钜野洞庭"

# <span id="page-52-0"></span>附录 **A Markdown** 和 **bookdown** 语法速查

bookdown 的语法规则详见其官方文档 *bookdown: Authoring Books and Technical Documents with R Markdown*[1](#page-52-1),这里作一简要总结,以便查 询。第一次使用时,建议对照着 'bookdownplus' 扩展包的模板文档来理解 用法。

**Markdown** 基本语法

| 标记示例                              | 输出               |
|-----------------------------------|------------------|
| *italic*                          | 斜体 <i>italic</i> |
| ** 粗体 **                          | 粗体               |
| $CD - 2 -$                        | 下标 $(CO2)$       |
| $R^2$                             | 上标 $(R2)$        |
| $E = mc^2 2$                      | 行内公式 $E = mc^2$  |
|                                   | (双美元符号为行间公式)     |
| [网站](http://xuer.pzhao.net)       | 超级链接             |
| <xuer@pzhao.net></xuer@pzhao.net> | 邮件链接             |
| ! [] (http 图片链接)                  | 插入图片             |
| > 引用文字                            | 引用               |
| $\text{plot}()$                   | 行间代码             |
| 四个空格                              | 整行代码             |

<span id="page-52-1"></span><sup>1</sup><https://bookdown.org/yihui/bookdown/>

## <span id="page-53-2"></span><span id="page-53-0"></span>附录 **B** 答疑

## 菜鸟常犯错误和常见问题

<span id="page-53-1"></span>读取数据文件(**read.table()**)时,显示无法打开连接(**Error in file (file, "rt") : cannot open the connection**)

很有可能是路径的名称写错了。路径的名称应该是个字符串。相邻两 级文件夹之间要用 \\ 或 / 分开, 不能有汉字或特殊字符。最好不要有空 格。如果有空格,要用 \ 进行转义。下面是一些路径示例。

**read.csv**(c**:/**r4r**/**co2.csv) *#* 错误 *#* 文件完整路径必须是个字符串,放在一对儿单引号或双引号里。 *#* 不要用中文里的引号。

**read.csv**('c:\r4r\\co2.csv') *#* 错误 *# c:* 后面跟两个反斜线或一个斜线。 *#* 相邻两级文件夹之间必须是两个反斜线*\\*或一个斜线*/*。

**read.csv**('c:/r4r/co2.scv') *#* 错误 *#* 文件名不要写错,应为 *co2.csv*。

**read.csv**('c:/r4r/co2.csv') *#* 正确。

**read.csv**('c:\\r4r\\co2.csv') *#* 正确。

#### 找不到对象(**object not found**)

这并不意味着 R 在抱怨他自己的单身问题,而是说明某个变量并不存 在。Windows 用户常见的错误是忘记了 R 对变量名的大小写是敏感的,*x*  $\overline{A}$   $X$  是两个不同的变量, 例如:

```
pm25 < -40
```
PM25 **+** 1

## Error in eval(expr, envir, enclos): 找不到对象'PM25'

被赋值的是 pm25, 而不是 PM25, 做加法的时候当然找不到后者的值 了。

#### 括号用错或不完整导致各种意想不到的错误

R 中的圆括号、方括号、花括号各自有不同的含义(见小贴士 [5.1](#page--1-72))。如 果用了不该用的括号, 那么 R 运行时会出现难以预料的错误。例如:

x <- 1**:**6 x{1}

```
## Error: <text>:2:2: 意外的'{'
## 1: x \le -1:6## 2: x{
## ^
```
我们想调用 *x* 里的第一个元素,应该用方括号 x[1]。错用花括号后, R 的错误提示是 ''意外的花括号''。这个提示是明显的,告诉你括号用错了。 但大多数情况下,是下面这种提示:

**x**(1)

## Error in x(1): 没有"x" 这个函数

这里,我们错用了圆括号后,R 的错误提示是 "没有 x 这个函数"。R 误以为你把 x 当方程用,不会提示你错用了括号。

另一个常见错误是括号不配对或配对不完整,也会导致无法预料的错

314

## 习题参考答案

<span id="page-55-0"></span>这里给出了各章练习的参考答案以及详细注释。正如我们前文所说的, 每道题的解答方式都不是唯一的,只要得到想要的答案就可以了。

参考答案里,我们使用了 timeDate ([Team et al.,](#page--1-73) [2015](#page--1-73))、fun ([Xie et al.,](#page--1-76) [2011](#page--1-74)), animation ([Xie](#page--1-75), [2013;](#page--1-75) Xie et al., [2015](#page--1-76)) 和 openair ([Carslaw and Ropkins,](#page--1-77) [2012\)](#page--1-77) 等扩展包。

练习 **[1.1](#page-15-1)** 参考答案

*#* 方案 *1* 365 **%%** 7 365 **%/%** 7 *#* 方案 *2* **floor**(365**/**7) *#* 向下取整函数 365 **- floor**(365**/**7) *#* 与 *floor()* 属于同一家族的还有: *# ceiling(), trunc(), round(), signif()*

练习 **[1.2](#page-22-1)** 参考答案

x <- **c**(97, 80, 64, 91, 87, 100, 128, 144, 150, 150, 150, 106, 78, 68, 62, 46, 55, 68, 84, 92, 95, 108, 128, 138) **plot**(x)

*#* 方案 *1* **max**(x) **min**(x) **mean**(x) *#* 方案 *2* **summary**(x)[**c**(1, 4, 6)]

# 索引

小贴士 入门三大秘诀, [5](#page-3-1) 变量名的约定, [7](#page-5-1) 新手第一步, [11](#page-22-2) 入门三大法宝, [18](#page-29-1) 常用数据操作, [30](#page--1-78) 常用作图函数, [36](#page-34-1) plot() 函数的 type 参数, [38](#page-36-1) 颜色代码和常用绘图参数, [41](#page-39-1) 常用作图指令, [55](#page--1-79) 人气助理团, [59](#page--1-79) 拟合结果中各种统计量, [63](#page--1-79) 常用公式符号, [69](#page--1-79) 三种括号的用法, [78](#page--1-78) 关于扩展包的常用函数, [140](#page--1-78) 常用字符处理函数, [161](#page--1-79) 常用时刻格式说明, [177](#page--1-79) 常用文件操作函数, [190](#page--1-78) 分布函数汇总, [250](#page--1-78)

#### 帮助

??, [286](#page--1-78) demo, [36](#page-34-1), [43](#page-41-1), [44](#page-42-0), [56](#page--1-78), [72](#page--1-78) example, [34](#page-32-2), [56](#page--1-78), [64,](#page--1-78) [72](#page--1-78), [81,](#page--1-79) [83](#page--1-79), [143](#page--1-79) vignette, [58,](#page--1-78) [59](#page--1-79)

作图 abline, [48](#page-46-1), [65](#page--1-79), [80](#page--1-78) axis, [52](#page--1-78) boxplot, [89,](#page--1-79) [273](#page--1-79) colors, [42](#page-40-1), [43](#page-41-1) corrplot, [283](#page--1-79), [286,](#page--1-78) [287,](#page--1-79) [289](#page--1-79) dev.off, [55,](#page--1-79) [83](#page--1-79) expression, [50](#page--1-78), [57,](#page--1-79) [67,](#page--1-79) [68](#page--1-78) grey, [169](#page--1-79) hist, [241](#page--1-79), [242](#page--1-78) image, [47,](#page-45-2) [81–83](#page--1-79) legend, [49](#page--1-79), [65](#page--1-79), [68,](#page--1-78) [75,](#page--1-79) [77](#page--1-79) lines, [51](#page--1-79), [298](#page--1-78) locator, [49](#page--1-79), [80](#page--1-78) mtext, [52](#page--1-78) pairs, [35](#page-33-1), [283](#page--1-79) par, [51,](#page--1-79) [52](#page--1-78), [54](#page--1-78), [65,](#page--1-79) [75](#page--1-79), [77,](#page--1-79) [241](#page--1-79), [242,](#page--1-78) [283,](#page--1-79) [298](#page--1-78) pdf, [55](#page--1-79) persp, [44](#page-42-0) plot, [9](#page-20-2), [20,](#page--1-78) [34](#page-32-2), [35,](#page-33-1) [37](#page-35-1), [39,](#page-37-2) [40](#page-38-2), [42](#page-40-1), [43,](#page-41-1) [45](#page-43-2), [47,](#page-45-2) [48](#page-46-1), [50–52](#page--1-78), [5](#page--1-78) [4,](#page--1-78) [55,](#page--1-79) [65](#page--1-79), [70](#page--1-78), [75,](#page--1-79) [77,](#page--1-79) [79,](#page--1-79) [81](#page--1-79), [88](#page--1-78), [97,](#page--1-79) [126](#page--1-78), [164](#page--1-78), [167,](#page--1-79) [169](#page--1-79), [298](#page--1-78)

plotcorr, [295](#page--1-79) plotmath, [72](#page--1-78) png, [83](#page--1-79) points, [51,](#page--1-79) [164,](#page--1-78) [165](#page--1-79) qqnorm, [241,](#page--1-79) [242](#page--1-78) rainbow, [44](#page-42-0)–[47](#page-45-2), [81,](#page--1-79) [164](#page--1-78), [165](#page--1-79) text, [66,](#page--1-78) [67,](#page--1-79) [81,](#page--1-79) [165](#page--1-79) 分布和检验 aov, [264–](#page--1-78)[267](#page--1-79) binom, [233](#page--1-79) binom.test, [233](#page--1-79)–[235](#page--1-79) chisq.test, [238–240](#page--1-78) cor.test, [278–280,](#page--1-78) [298,](#page--1-78) [300](#page--1-78) corr.test, [280–](#page--1-78)[283,](#page--1-79) [295](#page--1-79) friedman.test, [274](#page--1-78) kruskal.test, [273](#page--1-79) ks.test, [243](#page--1-79)–[248](#page--1-78) oneway.test, [263,](#page--1-79) [264](#page--1-78) p.adjust, [262](#page--1-78) pairwise.t.test, [260](#page--1-78) poisson.test, [236](#page--1-78), [237](#page--1-79) rnorm, [243](#page--1-79) shapiro.test, [241](#page--1-79), [242](#page--1-78) t.test, [254–](#page--1-78)[257,](#page--1-79) [259](#page--1-79) wilcox.test, [269,](#page--1-79) [271,](#page--1-79) [272](#page--1-78) 因子 as.factor, [85](#page--1-79) cut, [169](#page--1-79) factor, [169](#page--1-79) lapply, [87](#page--1-79) levels, [86](#page--1-78), [165,](#page--1-79) [167,](#page--1-79) [169](#page--1-79) nlevels, [86](#page--1-78), [164](#page--1-78), [169](#page--1-79) sapply, [152](#page--1-78) tapply, [87](#page--1-79), [165](#page--1-79) 字符 grep, [151,](#page--1-79) [152,](#page--1-78) [156](#page-51-0), [186](#page--1-78) gsub, [156](#page-51-0) nchar, [150,](#page-48-0) [155,](#page-50-1) [156](#page-51-0) order, [159,](#page--1-79) [160](#page--1-78) paste, [156,](#page-51-0) [185,](#page--1-79) [223](#page--1-79) regexpr, [160](#page--1-78), [187](#page--1-79) strsplit, [151](#page--1-79), [156](#page-51-0) substr, [160](#page--1-78) substring, [187](#page--1-79) tolower, [150](#page-48-0) 扩展包 citation, [138](#page--1-78) install.packages, [56,](#page--1-78) [82,](#page--1-78) [83](#page--1-79), [127,](#page--1-79) [129](#page--1-79), [137,](#page--1-79) [141,](#page--1-79) [166](#page--1-78), [169,](#page--1-79) [171,](#page--1-79) [196](#page--1-78), [203,](#page--1-79) [214](#page--1-78) install\_github, [145,](#page--1-79) [214](#page--1-78) library, [56](#page--1-78)–[58](#page--1-78), [143](#page--1-79), [203](#page--1-79) require, [82](#page--1-78), [83](#page--1-79), [127,](#page--1-79) [137,](#page--1-79) [166,](#page--1-78) [171](#page--1-79), [196](#page--1-78) 数据框 apply, [27](#page--1-79) cbind, [113](#page--1-79) colMeans, [26](#page--1-78) colnames, [57](#page--1-79), [113](#page--1-79) data.frame, [113](#page--1-79), [159](#page--1-79) is.data.frame, [113](#page--1-79) names, [24](#page--1-78) ncol, [113](#page--1-79) nrow, [113,](#page--1-79) [189](#page--1-79)

rbind, [113,](#page--1-79) [189](#page--1-79) rowMeans, [27](#page--1-79) rownames, [24](#page--1-78), [61](#page--1-79), [189](#page--1-79) str, [84](#page--1-78), [85](#page--1-79) 数据读写 file.choose, [17](#page-28-0) read.csv, [19,](#page-30-1) [87,](#page--1-79) [122,](#page--1-78) [164](#page--1-78), [167](#page--1-79), [313](#page-53-2) read.table, [16](#page-27-1), [18](#page-29-1), [37](#page-35-1), [189](#page--1-79), [316](#page--1-78) readLines, [155](#page-50-1), [158](#page--1-78), [186](#page--1-78), [223](#page--1-79) write.csv, [15,](#page-26-1) [28](#page--1-78), [117](#page--1-79) write.table, [159](#page--1-79), [160](#page--1-78) writeLines, [187,](#page--1-79) [223](#page--1-79) 文件操作 dir, [184](#page--1-78) dir.create, [15](#page-26-1), [187](#page--1-79) download.file, [155,](#page-50-1) [158,](#page--1-78) [163](#page--1-79), [16](#page--1-78) [6](#page--1-78), [183](#page--1-79), [187](#page--1-79), [188](#page--1-78) file.info, [184](#page--1-78) file.rename, [185](#page--1-79) unzip, [166](#page--1-78), [183](#page--1-79), [188](#page--1-78) 时间 date, [175](#page--1-79) difftime, [179](#page--1-79) format, [177,](#page--1-79) [185](#page--1-79) strptime, [174,](#page--1-78) [179](#page--1-79) Sys.Date, [175](#page--1-79) Sys.time, [175](#page--1-79) 杂项 diff, [27](#page--1-79), [46](#page-44-0) duplicated, [153,](#page--1-79) [154](#page-49-1), [156](#page-51-0) for, [77–79,](#page--1-79) [81](#page--1-79), [82](#page--1-78), [84,](#page--1-78) [86](#page--1-78), [97,](#page--1-79) [1](#page--1-79)

[25](#page--1-79), [151,](#page--1-79) [156](#page-51-0), [187](#page--1-79), [189,](#page--1-79) [197](#page--1-79), [223,](#page--1-79) [289](#page--1-79) if, [95](#page--1-79), [96](#page--1-78) ifelse, [96](#page--1-78), [97](#page--1-79) lm, [61,](#page--1-79) [62,](#page--1-78) [64](#page--1-78) nls, [70](#page--1-78) options, [6](#page-4-2) print, [78,](#page--1-78) [84](#page--1-78), [86](#page--1-78), [95,](#page--1-79) [96,](#page--1-78) [151,](#page--1-79) [15](#page-51-0) [6](#page-51-0), [187](#page--1-79), [282](#page--1-78) rep, [46,](#page-44-0) [57](#page--1-79) seq, [23](#page--1-79), [69](#page--1-79), [79](#page--1-79), [97](#page--1-79), [159](#page--1-79), [169](#page--1-79) source, [126](#page--1-78) sum, [25,](#page--1-79) [26](#page--1-78) summary, [1,](#page-0-1) [10](#page-21-0), [21,](#page--1-79) [62](#page--1-78), [71,](#page--1-79) [84](#page--1-78), [87](#page--1-79), [164,](#page--1-78) [167,](#page--1-79) [264](#page--1-78)[–267](#page--1-79) table, [153](#page--1-79) unique, [154](#page-49-1) unlist, [45](#page-43-2) which, [94,](#page--1-78) [187,](#page--1-79) [189](#page--1-79)

## <span id="page-59-0"></span>后记:学 **R** 时习之

 学 R 时习之,不亦说乎? 有朋自远方来,不亦乐乎? 人不知 R 不愠,不亦君子乎?

—《论语·学 R》

我们学 R 之旅到此告一段落。从此以后,你的身份不再是零基础的 R 菜鸟了。祝贺你!回忆一下在第一章我们曾表白过学习 R 的理由。学到这 里, 你是否还记得自己的初衷?如果本书让你对 R 产生了浓厚的兴趣, 本 书写作的目的就达到了。有了本书介绍的 R 助理团无处不在的帮助, 以及 上网搜索和提问的自学习惯,你将无往不胜。

那么,入门之后该做些什么?

''半部论语治天下''。既然入了门,我们只需按照圣人指示的道路,做 三件事就可以了。

第一件事: 常练("学 R 时习之")。

经常温习和使用 R,让 R 融入你的工作和生活,享受其中的乐趣。书 籍资料可以帮助你温故知新,例如 Zuur 等著 *A Beginners' Guide to R*,是 我见过的 R 书里最为浅显易懂的, 书中举例的数据和代码可以在官方网站 免费下载。再如刘思喆编写的《153 分钟学会 R (R 常见问题解答)》和陈 钢翻译的《R 入门 [2](#page-59-1)5 招》等, 适合常备案头。此外, 还有代码学校2等很

<span id="page-59-1"></span><sup>&</sup>lt;sup>2</sup>代码学校: <http://tryr.codeschool.com/>

实用的在线课程。一旦读完这些书和资料,你的 R 水平必然会有质的飞跃, 并且自己会明白下一步该做什么。

然而, 空读多少本关于 R 的书, 也不如拿几个例子和代码来实际操作 一下更有效。R 丰富的扩展包能胜任很多有趣的工作,怎么样玩得转,就 看你的想象力。在 R 的世界里,只有想不到,没有做不到。让 R 成为一种 生活方式,这个过程也许会很慢,不过,享受乐趣的过程恰恰是越慢越好, 不是吗?更何况 R 是如此美好,一旦拥有,别无所求。

携 R 之手, 与 R 偕老, 终究你会爱上她的。

第二件事: 交友("有朋自远方来")。

R 是个开源的自由软件,这从根本上带来一个结果,那就是大多数 R 用户有着开放的胸怀,乐意分享和帮忙。在这个世界里,你将结识一群志 同道合的朋友,他们可能来自不同国家,有着不同的肤色,却跟你说着同 样的语言—— R 语言。

在哪里交到这些朋友呢?

- 可以去统计之都[3](#page-60-0)的论坛,看看大家在聊什么,R 有什么最新的有趣玩 法;
- 可以参加一年一度的中国 R 语言会议<sup>[4](#page-60-1)</sup>,看看三教九流的英雄豪杰们 怎样通过 R 语言而从五湖四海走到了同一个聚义厅;
- 可以加入 R 社区的邮件列表[5](#page-60-2),跟世界各地的 R 使用者和爱好者交流, 顺便练习英文。

第三件事: 分享("人不知 R 不愠")。

很多新手会在论坛提一些菜鸟问题,你可以耐心地回答他们;很多人 仍然不知道 R 的好处, 你可以骄傲地展示给他们。这个过程中, 说不定你 能看见旧日自己的影子。向别人分享你学习 R 的心得,分享你有用的代码。 赠人玫瑰,手有余香。分享的形式可以多种多样,比如:

<span id="page-60-0"></span> $3$ 统计之都: <https://cosx.org/>

<span id="page-60-1"></span><sup>&</sup>lt;sup>4</sup>中国 R 语言会议: <http://china-r.org/>

<span id="page-60-2"></span> ${}^{5}R$  社区邮件列表: <https://www.r-project.org/mail.html>

- 可以把你的代码分享到 GitHub<sup>[6](#page-61-0)</sup>, 与别人协作完成一个项目;
- 可以把你自己制作的扩展包发布到 CRAN[7](#page-61-1),让别人共享你的成果;
- 可以把你的代码写成网页形式的 ShinyApps[8](#page-61-2),让不懂 R 的人也可以 使用。
- 可以把你的日志、随笔、散文等文字发布到 bookdown 官网[9](#page-61-3),与亲朋 好友分享你生活的点点滴滴。

选个你喜欢的方式便好。

当年,拜罗伊特大学的同事将他们的 R 代码分享给我的时候,我未曾 料到将来会以一本书的形式跟你分享。希望未来的某一天,在网上的某个 角落,我会看到你的分享。说不定,在书店里,我会买到你写的书。

若干年后, 在地球上某个角落, 说不定我们会不期而遇, 喝杯咖啡, 共 叙 R 与你我的故事, 宛如故友久别重逢。就像丘处机致江南七怪的书信中 所写:

 江南花盛之日,当与诸公置酒高会醉仙楼头也。人生如露,大梦一十八 年,天下豪杰岂不笑我辈痴绝耶?

— 《射雕英雄传》

<span id="page-61-0"></span> $^{6}$ GitHub: <https://github.com/>

<span id="page-61-1"></span> $7\text{CRAN: \n<https://cran.r-project.org/>$  $7\text{CRAN: \n<https://cran.r-project.org/>$  $7\text{CRAN: \n<https://cran.r-project.org/>$ 

<span id="page-61-2"></span><sup>8</sup>ShinyApps: <https://www.shinyapps.io/>

<span id="page-61-3"></span> $9$ bookdown 官网: <https://bookdown.org/>